# **SHARP**

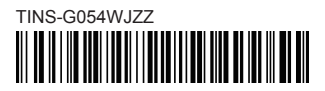

### **LCD COLOUR TELEVISION IDIGE:** Initial setup guide

### Setup-Handbuch

- Bitte lesen Sie den Abschnitt "Wichtige Sicherheitshinweise", bevor Sie mit der Aufstellung und Inbetriebnahme des TVs beginnen.
- (FR) Guide d'installation initiale
- Veuillez lire les « Précautions de sécurité importantes » avant d'installer le téléviseur.
- Guida impostazione iniziale
- Si prega di leggere "Importanti precauzioni di sicurezza" prima d'impostare il televisore.
- Gids voor ingebruikname
- Lees de "Belangrijke veiligheidsmaatregelen" voordat u de TV in gebruik neemt.
- (ES) Guía para la configuración inicial
- Por favor, lea "Precauciones importantes de seguridad" antes de hacer los ajustes en el televisor.
- (PT) Guia de configuração inicial
- Antes de começar a configurar o televisor, leia as "Importantes Precauções de Segurança".
- Başlangıç kurulum kılavuzu
- Televizyonun kurulumunu yapmadan önce lütfen "Önemli güvenlik tedbirleri"ni okuyun.
- Посібник з початкової установки
- Прочитайте «Важливі запобіжні засоби по безпеці» перед встановленням телевізора.
- Руководство по начальной установке
- Перед началом настройки телевизора прочтите раздел «Важные меры предосторожности по безопасности».
- Grundläggande inställningsguide
- Läs "Viktiga säkerhetsföreskrifter" innan TV:n installeras.
- Alkusäätöjen opas
- Lue "Tärkeitä turvallisuutta koskevia huomautuksia" ennen kuin teet TV:n asetukset.
- Indledende opsætningsvejledning
- Læs "Vigtige sikkerhedsforskrifter" før opsætning af fjernsynet.

• Please read "Important safety precautions" before setting up the TV.

### Veiledning for første gangs innstillinger

- Les "Viktige sikkerhetsregler" før du setter opp TV-apparatet.
- (PL) Instrukcja wstępnej konfiguracji
- Przed skonfigurowaniem telewizora należy przeczytać "Ważne uwagi dotyczące bezpieczeństwa".
- Kezdeti beállítási útmutató
- A TV-készülék beállítása előtt olvassa el a Fontos biztonsági előírások" című részt.
- Průvodce základním nastavením
- Před instalací televizoru si přečtěte "Důležité bezpečnostní pokyny".
- Sprievodca úvodným nastavením
- Pred nastavením televízora si prečítajte "Dôležité bezpečnostné predpisy".
- Algseadistuse juhend
- Palun lugege enne teleri seadistamist läbi "Olulised ettevaatusabinõud".
- Norādījumi par sākotnējo iestatīšanu
- Pirms televizora iestatīšanas, lūdzu, izlasiet sadaļu "Svarīgi drošības pasākumi".
- Pradinės sąrankos vadovas
- Prašome perskaityti "Svarbios atsargumo priemonės" prieš nustatant televizorių.
- Οδηγός αρχικής εγκατάστασης
- Διαβάστε τις «Σημαντικές προφυλάξεις ασφαλείας» πριν εγκαταστήσετε την τηλεόραση.
- Priročnik za začetne nastavitve
- Pred namestitvijo televizorja preberite »Pomembni varnostni ukrepi«.
- $R$ O Ghid de configurare initială
- Vă rugăm să citiți "Măsuri de precauție" înainte de instalarea televizorului.
- Vodič za početno postavljanje
- Prije postavljanja televizora pročitajte "Važne mjere opreza".

# **AQUOS**

## **A. Supplied accessories**

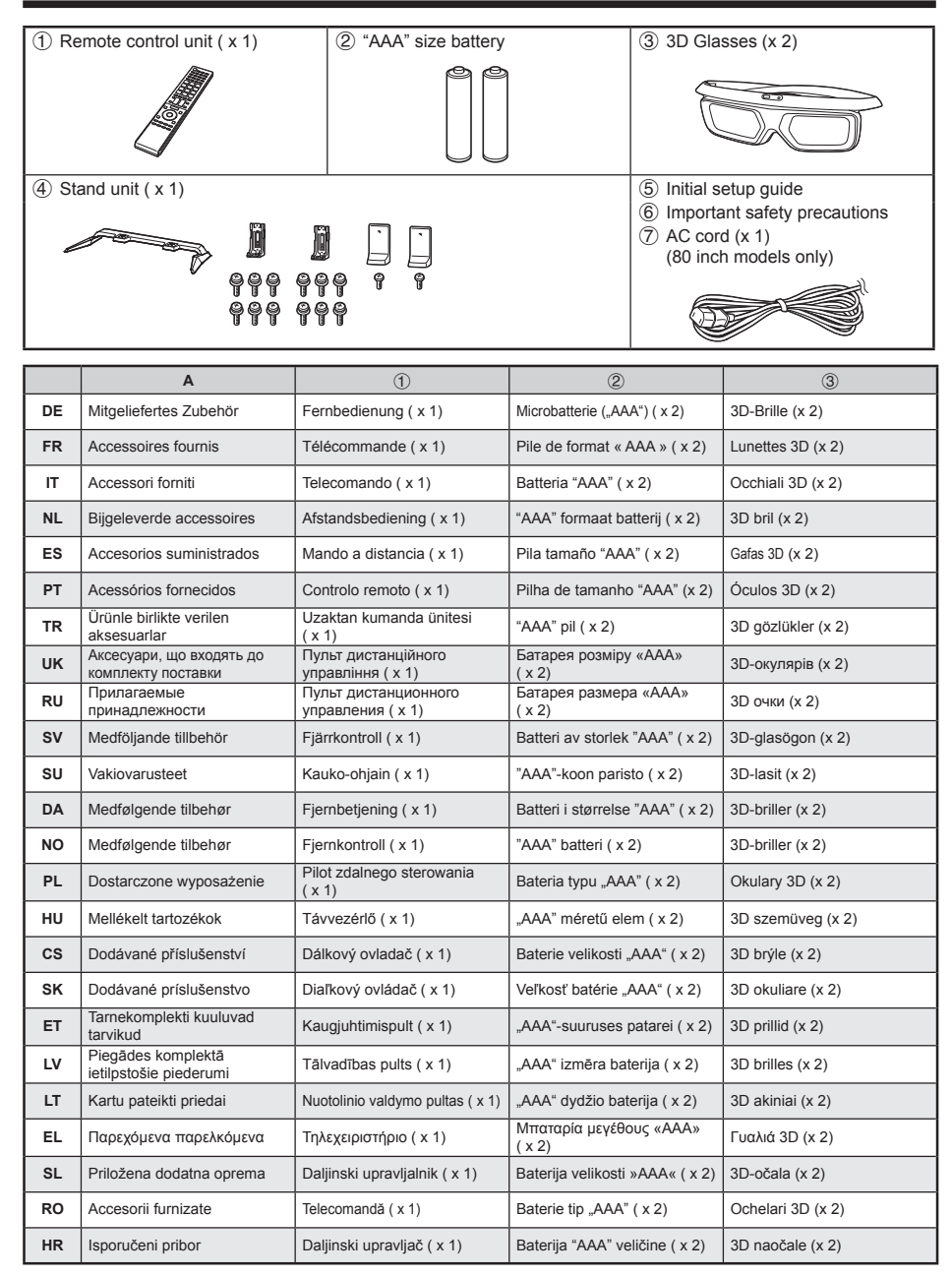

### **A. Supplied accessories**

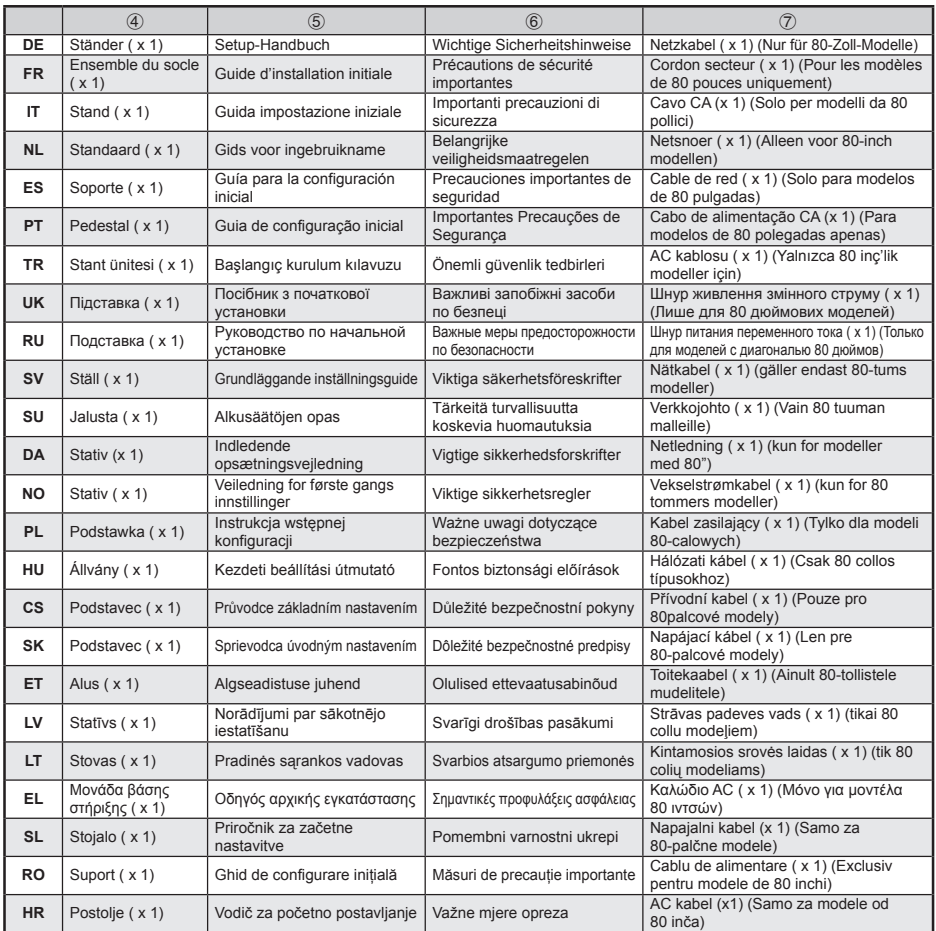

## **B. Inserting the batteries**

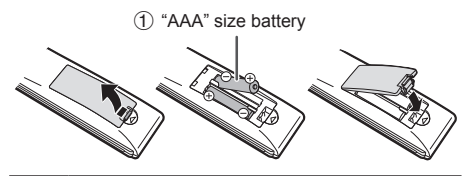

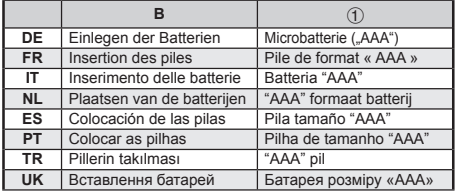

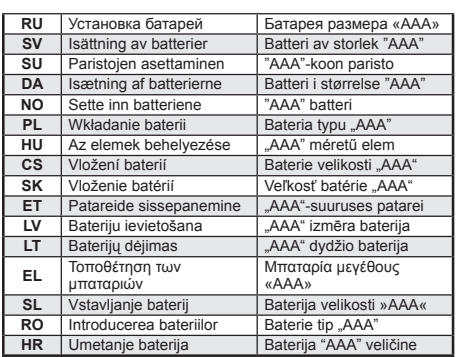

## **C. Attaching the stand unit**

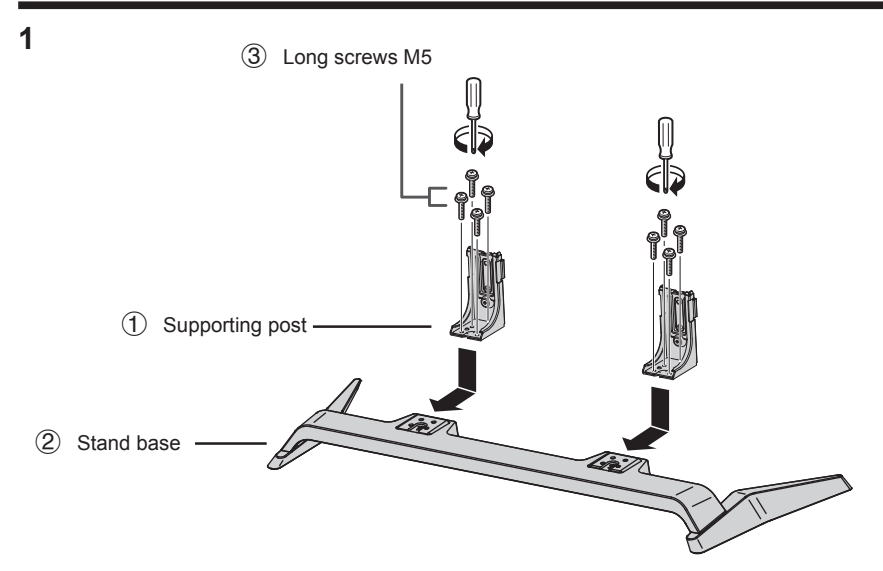

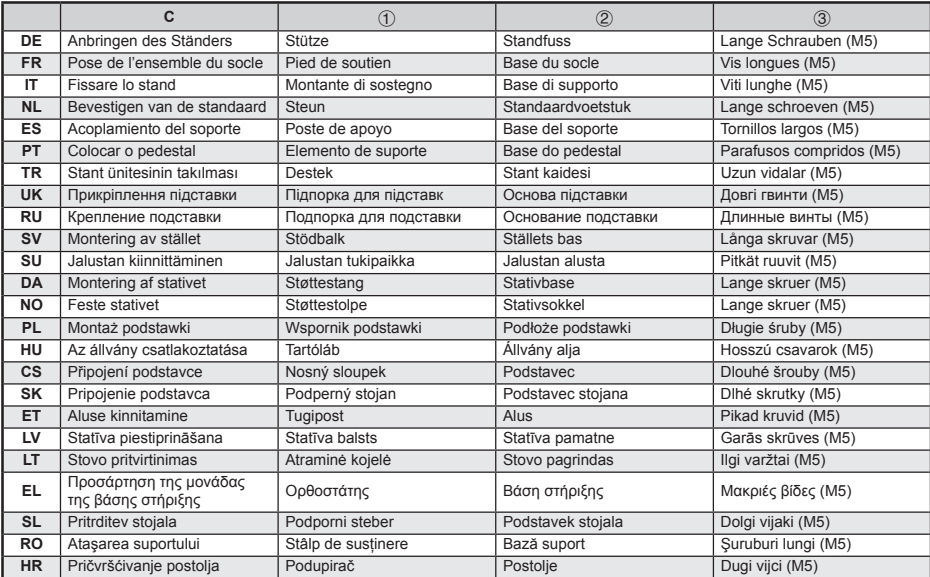

### **C. Attaching the stand unit**

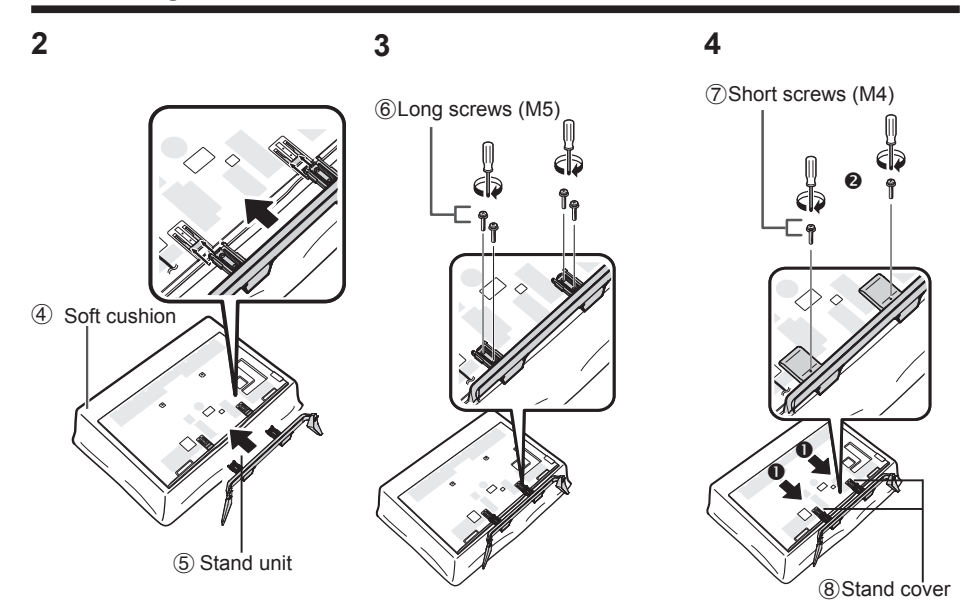

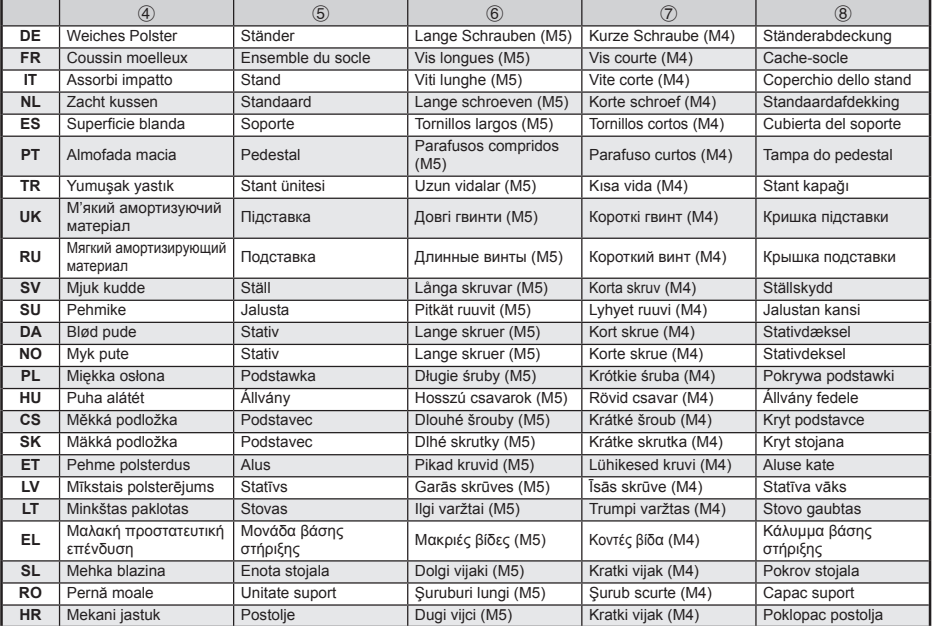

**5**

## **Initial installation**

Follow the steps below one by one when using the TV for the first time. Some steps may not be necessary depending on your TV installation and connection.

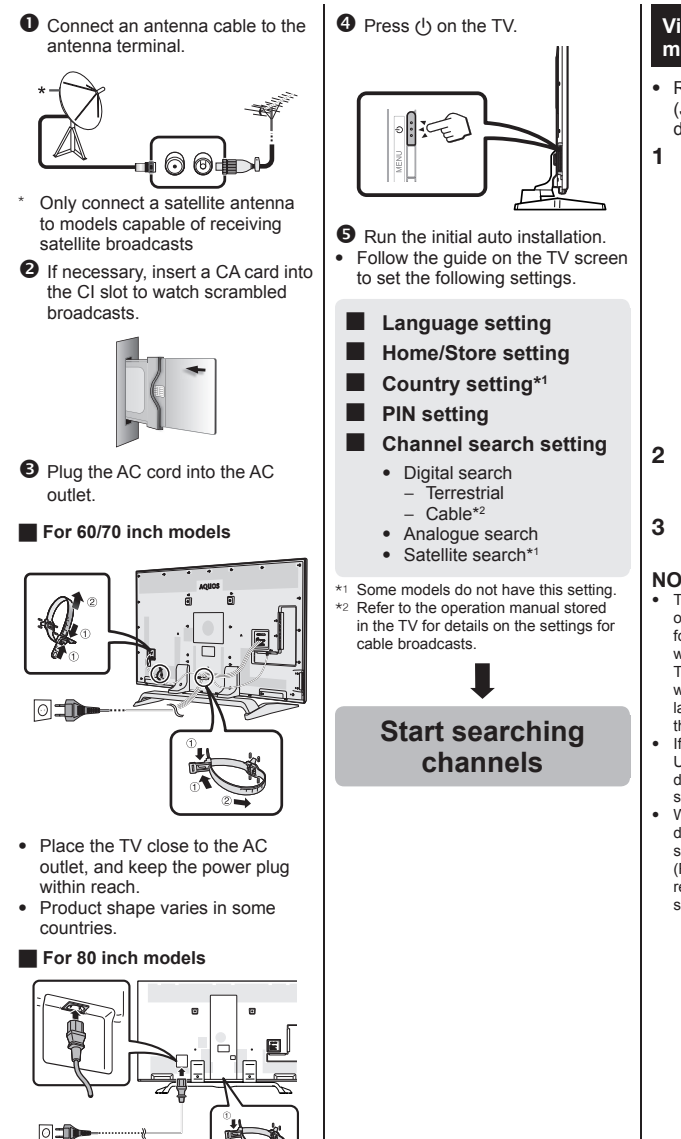

- Place the TV close to the AC outlet, and keep the power plug
- within reach. • Product shape varies in some countries.
- **Viewing the operation manual stored in the TV**
- Refer to the operation manual (JPEG) stored in the TV for details.
- **1** Press **n** (HOME) and the "HOME" screen will be displayed.

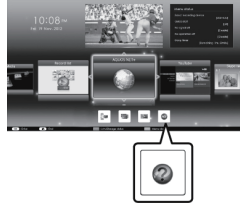

- **2** Press  $\triangle$ / $\nabla$ / $\triangle$ / $\triangleright$  to select "Manual", and then press OK.
- **3** Select the folder/file you wish to view.

#### **NOTE**

• To change the language of the operation manual, please select the folder of the language to which you would like to change.

The language of the operation manual will not change even if the OSD language in the language settings from the TV main menu is changed.

- If you open the operation manual during USB-recording, a caution screen will be displayed that confirms your consent to stop recording.
- When the operation manual is displayed, returning to the "HOME" screen is not possible by pressing  $\leq$ (Return). Press (HOME) on the remote control to return to the "HOME" screen.

### **Operation manual content stored in the TV**

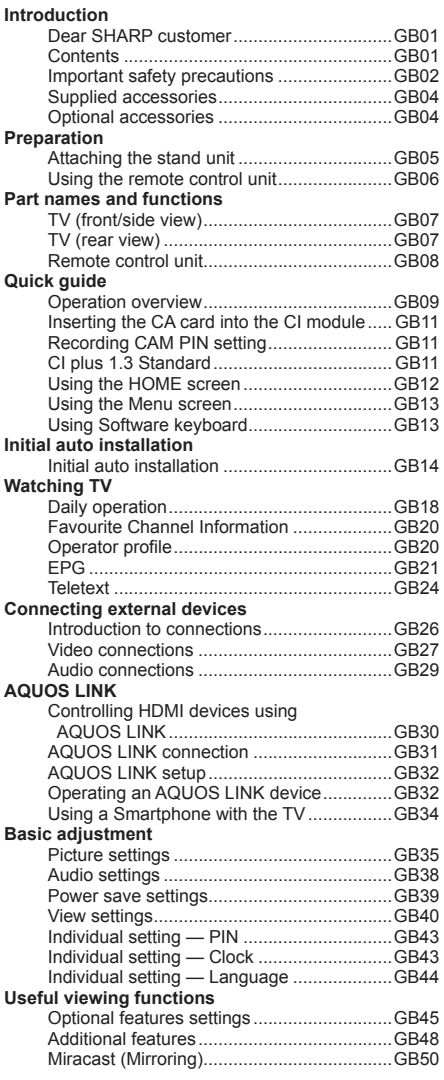

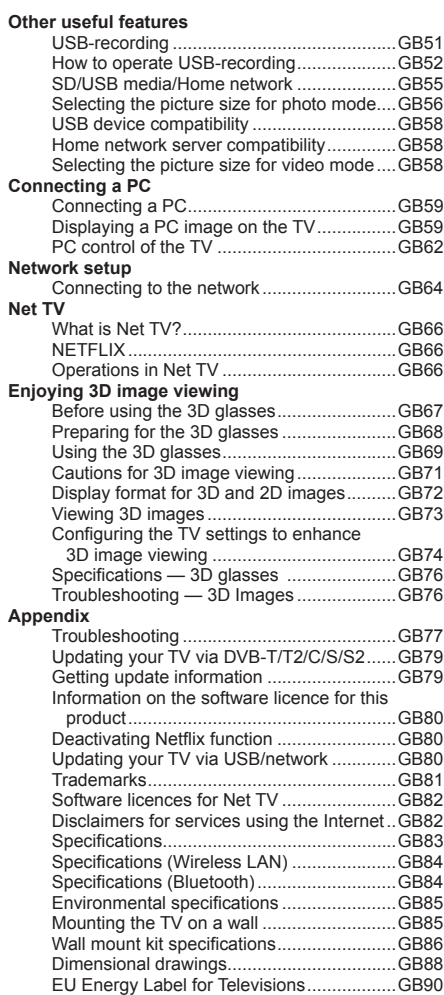

## **Anfängliche Installation**

Führen Sie bei der Inbetriebnahme des TV zunächst der Reihe nach die folgenden Schritte durch. Je nach TV-Installation und Anschlüssen sind einige der Schritte eventuell nicht erforderlich.

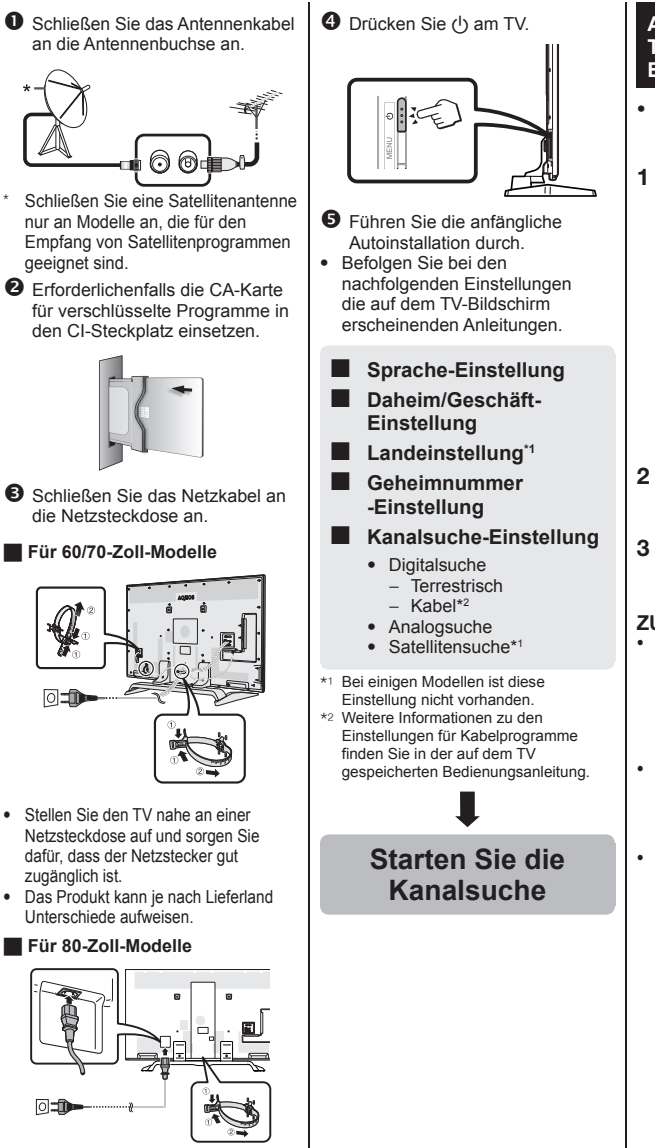

- Stellen Sie den TV nahe an einer Netzsteckdose auf und sorgen Sie dafür, dass der Netzstecker gut zugänglich ist.
- Das Produkt kann je nach Lieferland Unterschiede aufweisen.

### **Anzeigen der auf dem TV gespeicherten Bedienungsanleitung**

- Weitere Informationen finden Sie in der auf dem TV gespeicherten Bedienungsanleitung (JPEG).
- **1** Durch Drücken von (HOME) wird der "HOME"-Bildschirm angezeigt.

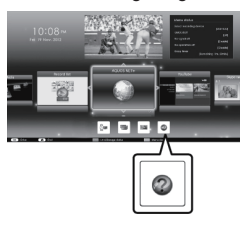

- **2** Wählen Sie mit **A/V/**d/**b** "Manual" und drücken Sie  $\overline{d}$ ann  $\overline{OK}$
- **3** Wählen Sie den Ordner bzw. die Datei, die Sie ansehen möchten.

### **ZUR BEACHTUNG**

- Zum Ändern der Sprache der Bedienungsanleitung wählen Sie bitte den Ordner der gewünschten Sprache. Die Sprache der Bedienungsanleitung wird nicht geändert, selbst wenn die OSD-Anzeigesprache im Hauptmenü des TV geändert wird.
- Wenn Sie die Bedienungsanleitung während der USB-Aufnahme öffnen, wird eine Bildschirm mit einem Warnhinweis angezeigt, in dem Sie bestätigen müssen, dass die Aufnahme beendet werden soll.
- Während die Bedienungsanleitung angezeigt wird, kann durch Drücken von  $\leq$  (Zurück) nicht wieder zum "HOME"-Bildschirm gewechselt werden. Drücken Sie **f** (HOME) auf der Fernbedienung, um wieder zum "HOME"-Bildschirm zu wechseln.

## **Auf dem TV gespeicherter Bedienungsanleitungsinhalt**

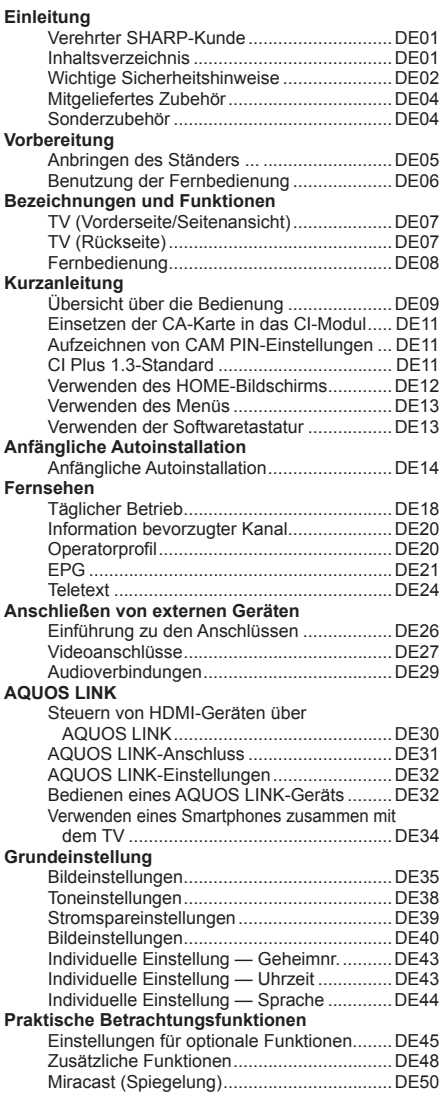

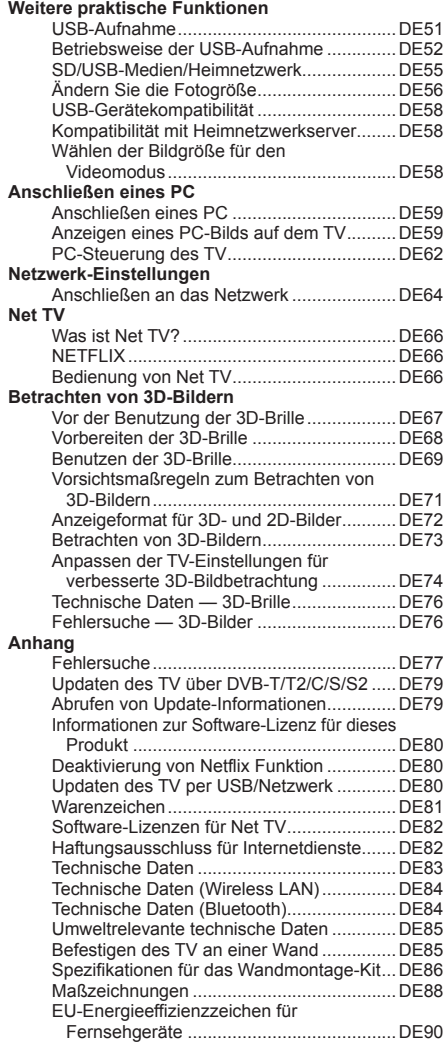

**DE**

## **Installation initiale**

Suivez une par une les étapes ci-dessous lorsque vous utilisez le téléviseur pour la première fois. Il se peut que certaines étapes ne soient pas nécessaires en fonction de l'installation et des raccordements de votre téléviseur.

n Branchez le câble d'antenne à la prise d'antenne.

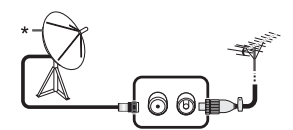

- Ne branchez une antenne satellite que sur les modèles capables de recevoir des chaînes satellites
- **2** Au besoin, insérez la carte CA dans la fente CI pour voir les émissions cryptées.

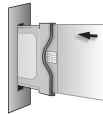

- **D** Branchez le cordon secteur dans la prise électrique.
- **Pour les modèles de 60/70 pouces**

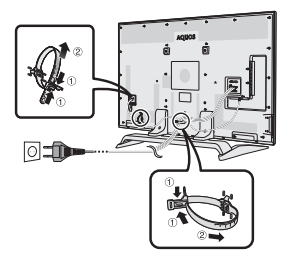

- Placez le téléviseur près de la prise électrique et gardez la fiche du cordon d'alimentation à proximité.
- La forme de la prise peut être différente dans certains pays.

H **Pour les modèles de 80 pouces**

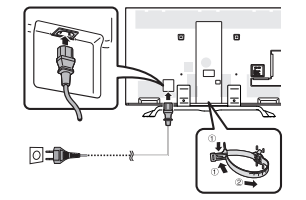

- Placez le téléviseur près de la prise électrique et gardez la fiche du cordon d'alimentation à proximité.
- La forme de la prise peut être différente dans certains pays.

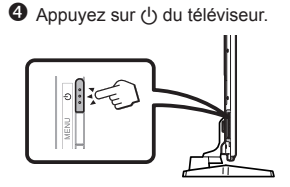

- $\Theta$  Exécutez l'auto installation initiale.
- Suivez le guide sur l'écran du téléviseur pour procéder aux réglages suivants.

■ **Réglage de la langue**

- **Réglage Domicile/ Magasin**
- **Réglage pays\*1**
- **Réglage du code secret**
- **Réglage de la recherche de canaux**
	- Recherche numérique − Hertzienne
		- − Câble\*2
	- Recherche analogique
	- Recherche de satellites\*1
- \*1 Certains modèles ne possèdent pas ce réglage.
- \*2 Reportez-vous au mode d'emploi conservé dans le téléviseur pour en savoir plus sur les réglages des émissions par câble.

**Lancer la recherche des canaux**

### **Visionnement du mode d'emploi conservé dans le téléviseur**

- Reportez-vous au mode d'emploi (JPEG) conservé dans le téléviseur pour en savoir plus.
- **1** Appuyez sur **(HOME)** pour afficher l'écran « HOME ».

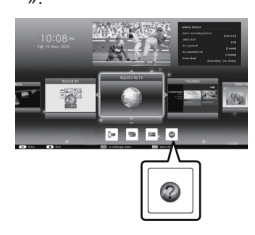

- **2** Appuyez sur  $\triangle$ / $\blacktriangledown$ / $\triangle$ / $\triangleright$  pour sélectionner « Manual », et appuyez ensuite sur  $OK$ .
- **3** Sélectionnez le dossier ou fichier que vous souhaitez consulter.

### **REMARQUE**

- Pour modifier la langue du mode d'emploi, sélectionnez le dossier de la langue que vous souhaitez utiliser. La langue du mode d'emploi ne changera pas même si la langue de l'OSD dans les réglages de langue dans le menu principal du téléviseur est modifiée.
- Si vous ouvrez le mode d'emploi pendant l'enregistrement USB, un écran d'avertissement s'affiche pour confirmer votre accord d'arrêter l'enregistrement.
- Lorsque le mode d'emploi est affiché. il est impossible de revenir à l'écran « HOME » en appuyant sur  $\leq$ (Retour). Appuyez sur **∩** (HOME) de la télécommande pour revenir à l'écran « HOME ».

## **Contenu du mode d'emploi conservé dans le téléviseur**

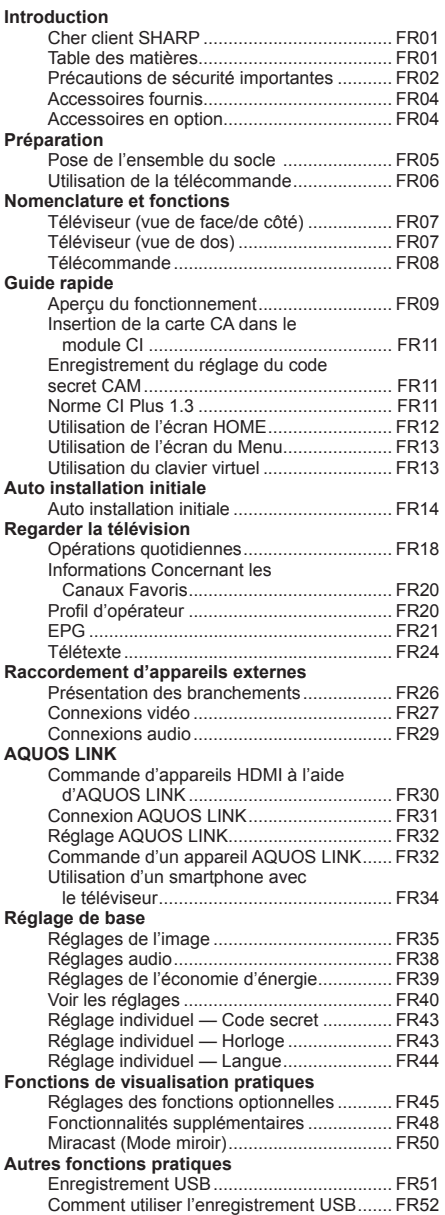

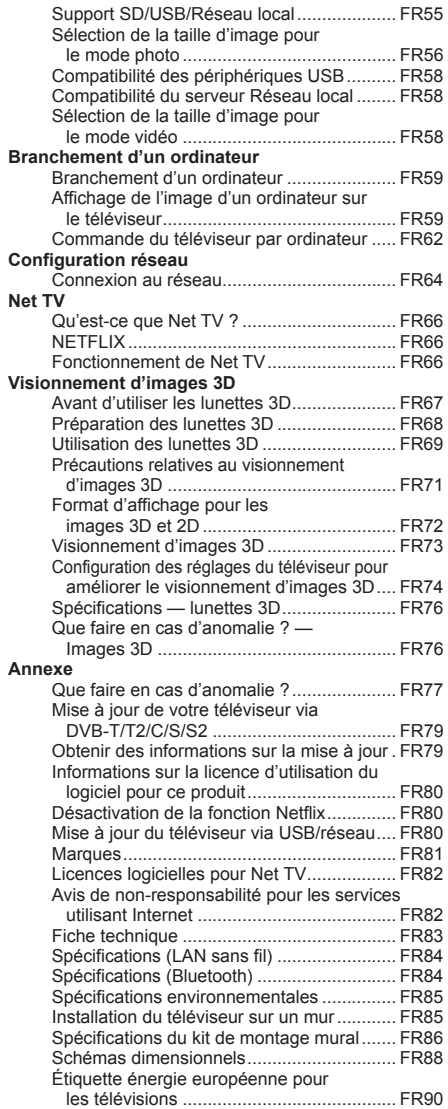

### **FR**

## **Installazione iniziale**

Quando si utilizza il televisore per la prima volta seguire le seguenti fasi. Alcune fasi possono non essere necessarie a seconda dell'installazione e del collegamento del televisore.

 $\bullet$  Collegare il cavo dell'antenna al **O** Premere (<sup>1</sup>) sul televisore. terminale dell'antenna.  $\circ$ ē ெ ெ ∎ Collegare l'antenna satellitare solo ai modelli in grado di ricevere  $\Theta$  Esequire l'autoinstallazione trasmissioni satellitari. iniziale. Sequire la quida sullo schermo <sup>2</sup> Se necessario inserire la scheda del televisore per effettuare le CA nella slot CI per vedere seguenti impostazioni. trasmissioni criptate. ■ **Impostazione lingua** ■ **Impostazione Casa/ Grande Magazzino**  $\blacksquare$  Impostazione paese\*1 ■ **Impostazione codice**   $\Theta$  Inserire il cavo CA nella presa CA. **segreto** Per modelli da 60/70 pollici  $\blacksquare$  Impostazione ricerca **canale** • Ricerca digitale − Terrestre − Cavo\*2 • Ricerca analogica<br>• Picerca satellite\*1 Ricerca satellite\*1 同士 \*1 Alcuni modelli non hanno questa impostazione. \*<sup>2</sup> Fare riferimento al manuale di istruzioni memorizzato nel televisore per dettagli relativi alle impostazioni per le trasmissioni via cavo. • Posizionare il televisore vicino alla presa CA di corrente e mantenere la spina a poca distanza. **Avviare la ricerca**  • La forma dell'apparecchio varia a seconda del paese. **dei canali** Per modelli da 80 pollici

#### **Visualizzazione del manuale di istruzioni memorizzato nel televisore**

- Per i dettagli fare riferimento al manuale di istruzioni (formato JPEG) memorizzato nel televisore.
- **1** Premere (HOME) per visualizzare la schermata  $HOMF$ "

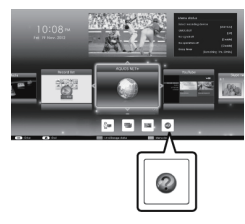

- **2** Premere  $\triangle$ / $\blacktriangledown$ / $\blacktriangle$ / $\triangleright$  per selezionare "Manual" e poi premere OK.
- **3** Selezionare la cartella/il file che si desidera visionare.

### **NOTA**

- Per modificare la lingua del manuale di istruzioni, selezionare la cartella della lingua che si desidera consultare. La lingua del manuale di istruzioni non viene modificata anche se viene cambiata la lingua OSD nelle impostazioni della lingua del menu principale del televisore.
- Se il manuale di istruzioni viene aperto durante la registrazione con USB. appare sullo schermo un messaggio di avvertimento che richiede la conferma dell'interruzione della registrazione.
- Quando viene visualizzato il manuale di istruzioni, non è possibile ritornare alla schermata "HOME" premendo  $\leq$  (Indietro). Premere  $\bigcap$  (HOME) sul telecomando per tornare alla schermata "HOME".

• Posizionare il televisore vicino alla presa CA di corrente e mantenere la spina a poca distanza.

同面

• La forma dell'apparecchio varia a seconda del paese.

### **Contenuti del manuale di istruzioni memorizzato nel televisore**

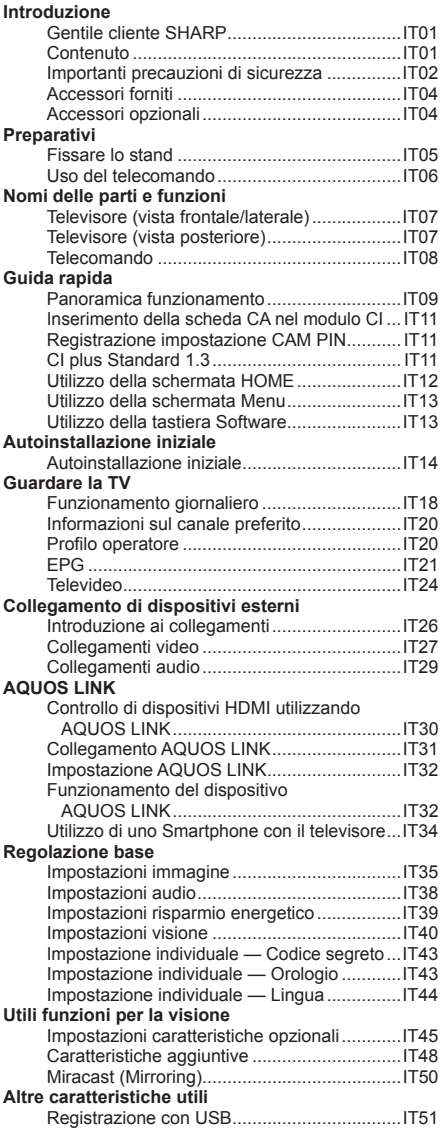

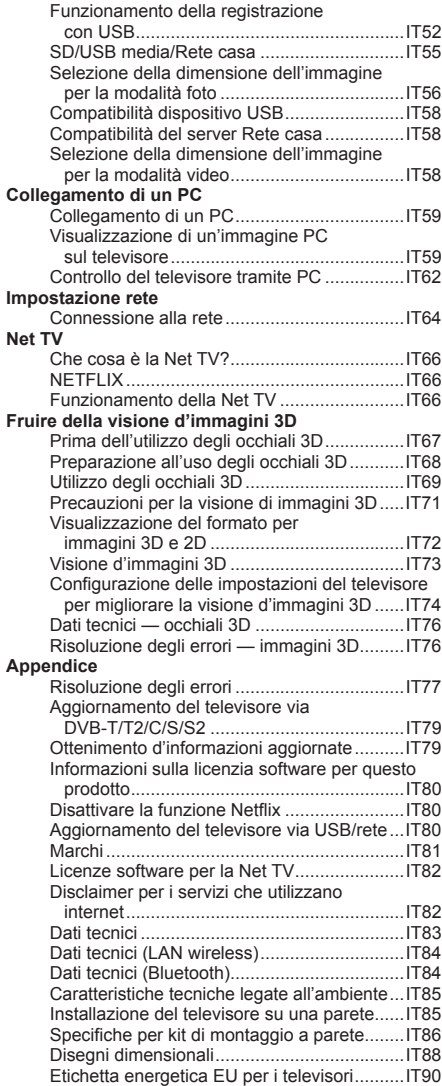

## **Installatie bij eerste gebruik**

Voer de onderstaande stappen een voor een uit wanneer u de TV de eerste maal gebruikt. Sommige stappen zijn mogelijk niet nodig afhankelijk van de installatie en aansluiting van de TV.

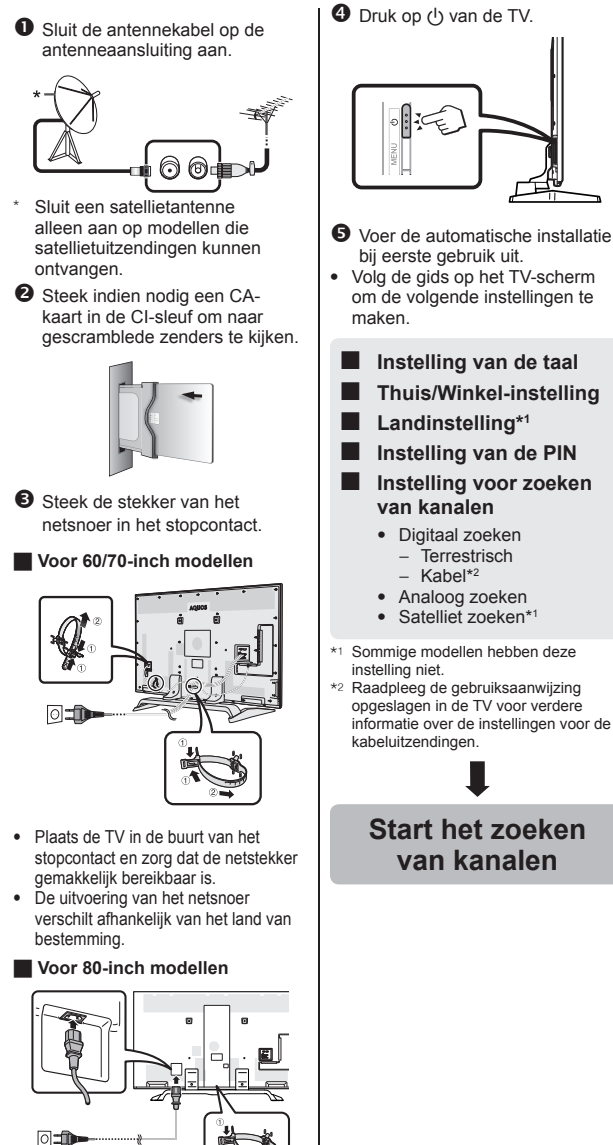

- Plaats de TV in de buurt van het stopcontact en zorg dat de netstekker gemakkelijk bereikbaar is.
- De uitvoering van het netsnoer verschilt afhankelijk van het land van bestemming.

**Kijken in de gebruiksaanwijzing die in de TV is opgeslagen**

- Zie de gebruiksaanwijzing (JPEG) die in de TV is opgeslagen voor verdere informatie.
- **1** Druk op (HOME) om het "HOME" scherm weer te geven.

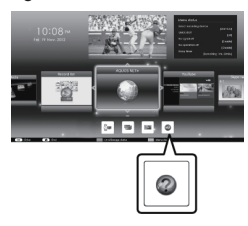

- **2** Druk op  $\triangle$ / $\blacktriangledown$ / $\blacktriangle$ / $\blacktriangleright$  om "Manual" te selecteren en druk dan op OK.
- **3** Selecteer de map/bestand die u wilt bekijken.

### **OPMERKING**

- Om de taal van de gebruiksaanwijzing te veranderen, selecteert u de map van de taal waarnaar u wilt veranderen. De taal van de gebruiksaanwijzing verandert niet wanneer de OSD-taal in de taalinstellingen van het hoofdmenu van de TV wordt veranderd.
- Als u de gebruiksaanwijzing tijdens een USB-opname opent, verschijnt een waarschuwingsscherm waarin u gevraagd wordt of u toestemming geeft om de opname te stoppen.
- Wanneer de gebruiksaanwijzing wordt weergegeven, kan er niet naar het "HOME" scherm worden teruggekeerd door op ≤ (Terug) te drukken. Druk op (HOME) van de afstandsbediening om terug te keren naar het "HOME" scherm.

## **Inhoud van de gebruiksaanwijzing opgeslagen in de TV**

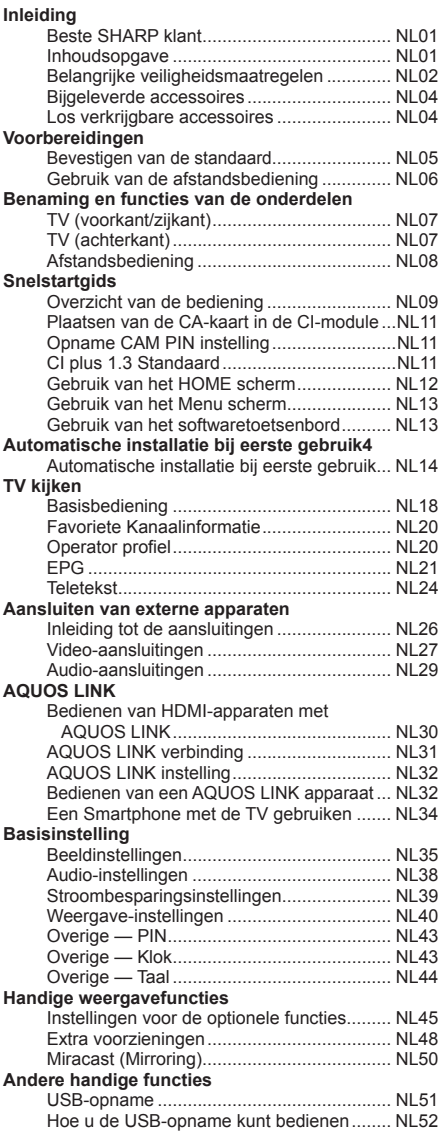

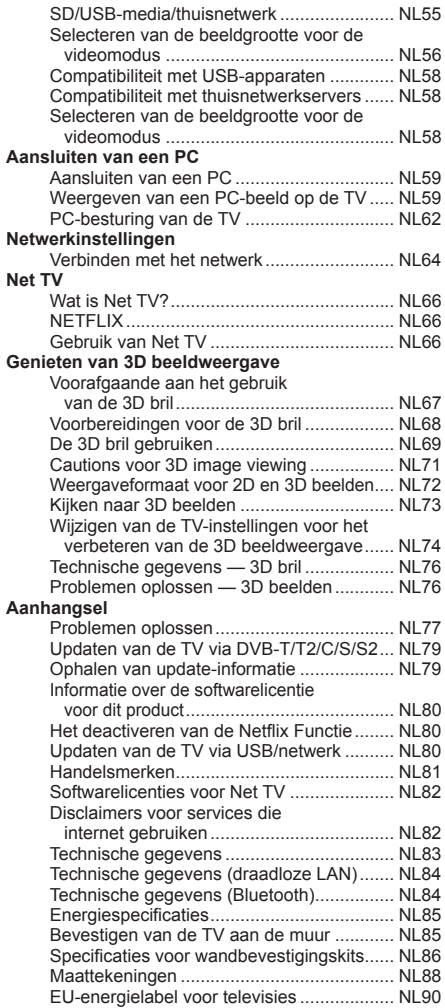

### **NL**

## **Instalación inicial**

Al utilizar el televisor por primera vez siga estos pasos uno a uno. Dependiendo de la instalación y conexión de su televisor puede que algunos pasos no sean necesarios.

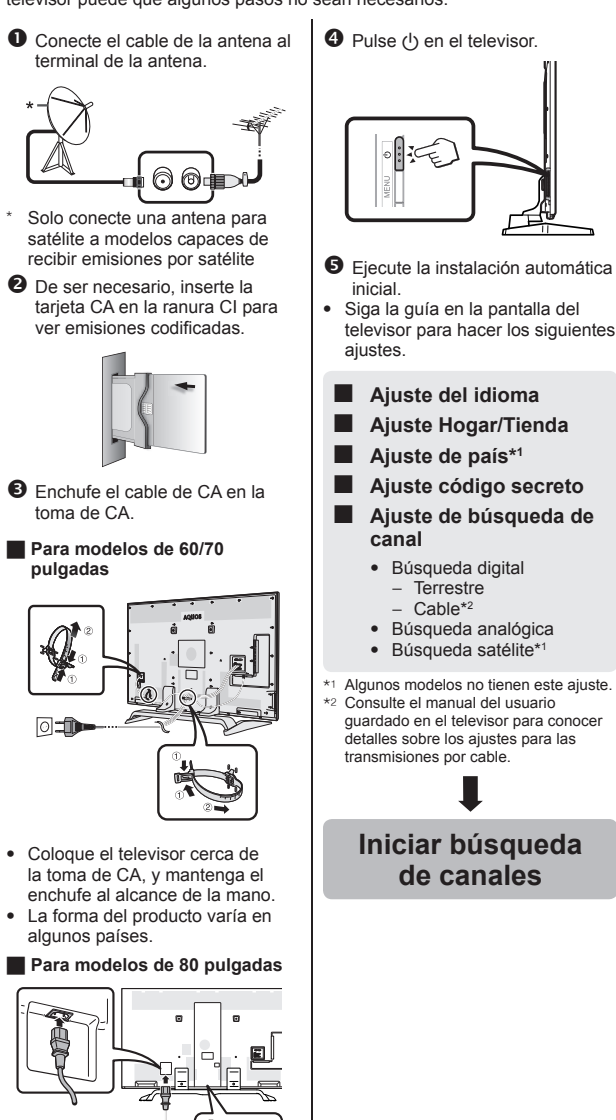

• Coloque el televisor cerca de la toma de CA, y mantenga el enchufe al alcance de la mano.

◎●

• La forma del producto varía en algunos países.

**usuario guardado en el televisor** • Consulte el manual del usuario (JPEG) guardado en el televisor para conocer detalles. **1** Pulse **(HOME)** y se

**Para ver el manual del** 

visualizará la pantalla  $HOMF$ "

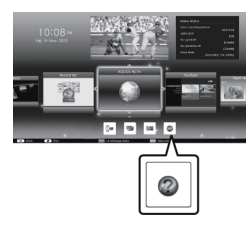

- **2** Pulse  $\triangle$ / $\nabla$ / $\triangle$ / $\triangleright$  para seleccionar "Manual", y luego pulse OK.
- **3** Seleccione la carpeta/el archivo que desea ver.

### **NOTA**

- Para cambiar el idioma del manual del usuario, seleccione la carpeta del idioma al cual quiere cambiar. El idioma del manual del usuario no cambiará aunque se cambie el idioma de la OSD en los ajustes de idioma en el menú principal del televisor.
- Si abre el manual del usuario durante la grabación USB, se visualizará una pantalla de precaución que confirma su consentimiento para detener la grabación.
- Cuando se visualiza el manual del usuario, no es posible regresar a la pantalla "HOME" pulsando 5 (Retornar). Pulse (HOME) en el mando a distancia para retornar a la pantalla "HOME".

**de canales**

### **Contenido del manual del usuario guardado en el televisor**

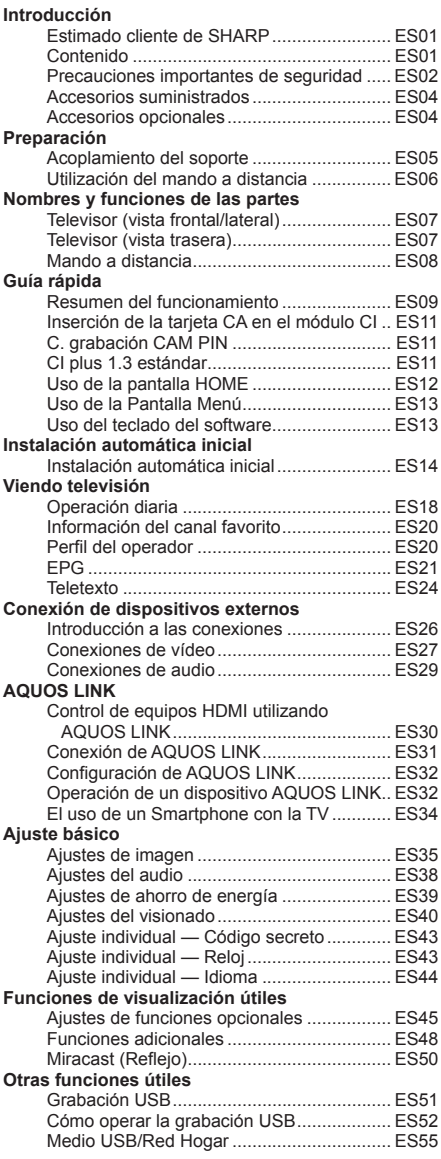

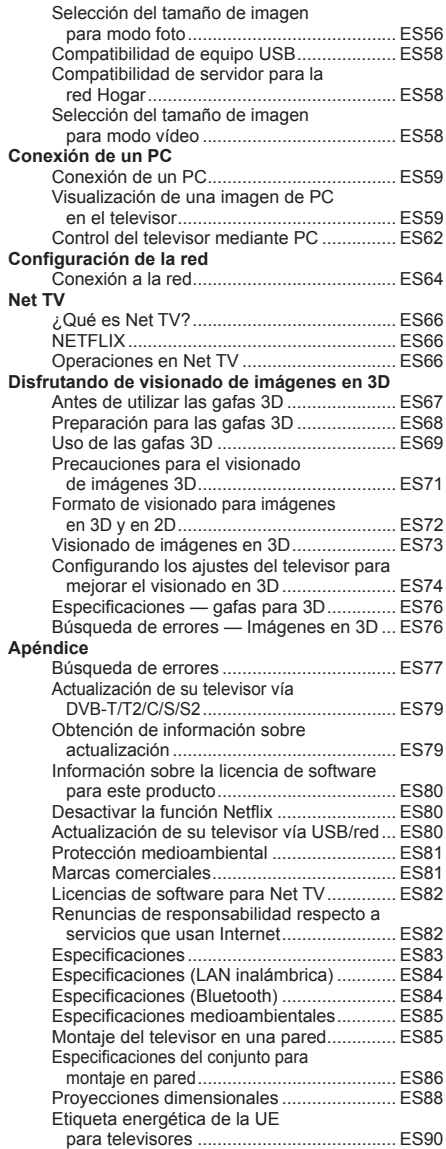

## **Instalação inicial**

Siga as etapas abaixo, uma a uma, ao utilizar o televisor pela primeira vez. Algumas etapas podem não ser necessárias, consoante a instalação e ligação do seu televisor.

- $\bullet$  Ligue o cabo de antena ao terminal de antena. ര രം Lique uma antena de satélite apenas a modelos que consigam receber transmissões por satélite. **O** Se necessário, introduza o cartão CA na ranhura CI para visualizar transmissões codificadas.  $\Theta$  Ligue o cabo de alimentação CA à tomada CA. H **Para modelos de 60/70 polegadas** 同面 • Coloque o televisor perto da tomada CA e mantenha a ficha acessível. • O formato do produto pode ser diferente consoante o país. **Para modelos de 80 polegadas** ◎●
- Coloque o televisor perto da tomada CA e mantenha a ficha acessível.
- O formato do produto pode ser diferente consoante o país.

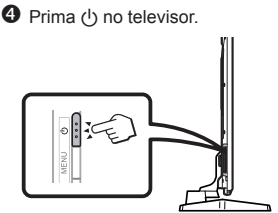

- **O** Execute a auto-instalação inicial. • Siga o guia no ecrã do televisor para definir as seguintes definições:
	- **Definição de idioma**
	- **Definição Início/Loja**
	- **Definição de país\*1**
	- **Definição de senha**
	- **Definição de busca de canais**
		- Busca digital
			- − Terrestre − Cabo\*2
		- Busca analógico
		- Busca satélite\*<sup>1</sup>
- \*1 Alguns modelos não possuem esta definição.
- \*2 Consulte o manual de utilização guardado no televisor para informações sobre as definições para transmissões por cabo.

### **Iniciar a busca de canais**

### **Visualização do manual de utilização guardado no televisor**

- Consulte o manual de utilização guardado (JPEG) no televisor para mais informações.
- **1** Prima (HOME) e o ecrã "HOME" será exibido.

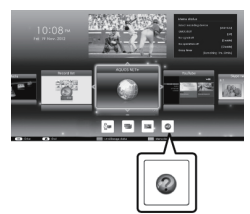

- **2** Prima  $\angle$ / $\blacktriangledown$ / $\blacktriangle$ / $\blacktriangleright$  para seleccionar "Manual" e depois prima OK.
- **3** Seleccione a pasta/ficheiro que quer ver.

#### **NOTA**

• Para alterar o idioma do manual de utilização, seleccione a pasta do idioma pretendido.

O idioma do manual de utilização não será alterado mesmo que se altere o idioma do OSD nas definições de idioma do menu principal do televisor.

- Se abrir o manual de utilização durante gravação por USB, surgirá um ecrã de aviso a confirmar a sua autorização para parar a gravação.
- Quando o manual de utilização estiver a ser exibido, não será possível voltar ao ecrã "HOME" premindo ≤ (Voltar). Prima  $\bigcap$  (HOME) no controlo remoto para voltar ao ecrã "HOME".

## **Conteúdo do manual de utilização guardado no televisor**

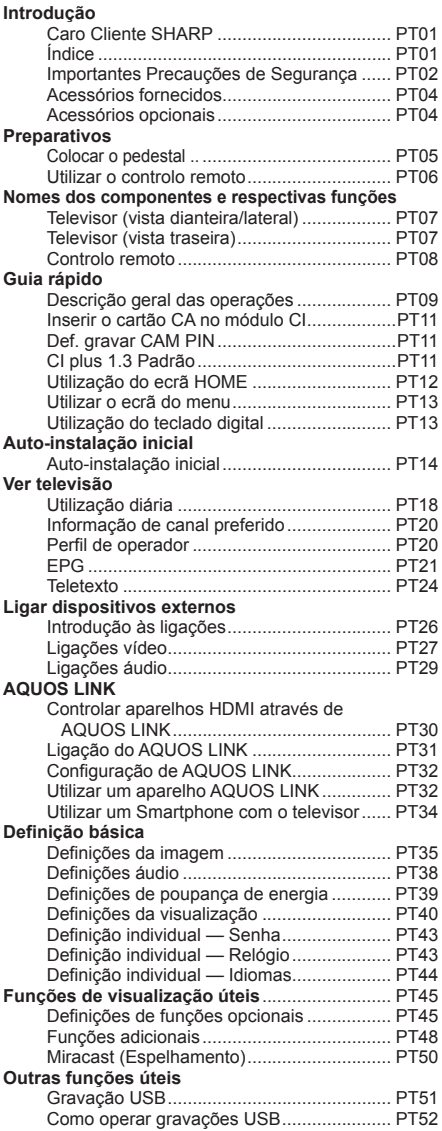

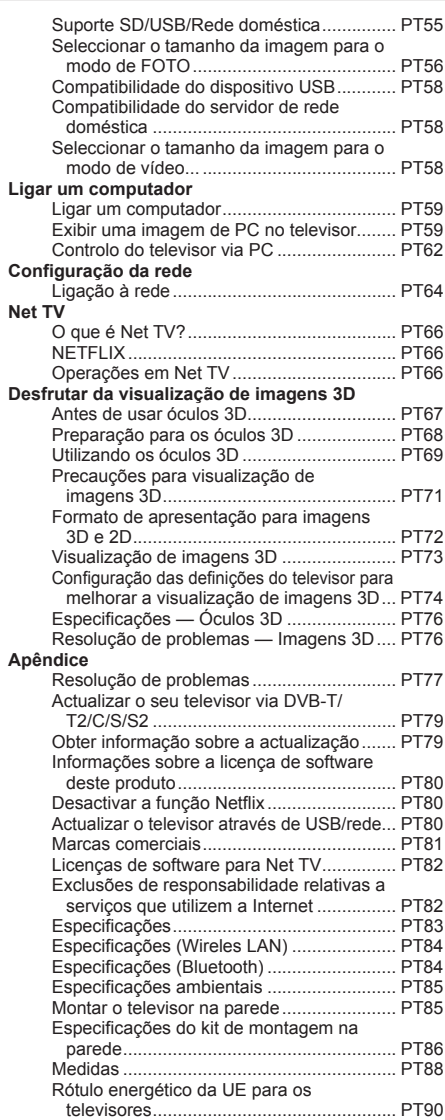

## **Başlangıç kurulumu**

değişmektedir.

TV'yi ilk kez kullanırken aşağıdaki adımları izleyin. TV montajınıza veya bağlantınıza bağlı olarak bazı adımlar gerekli olmayabilir.

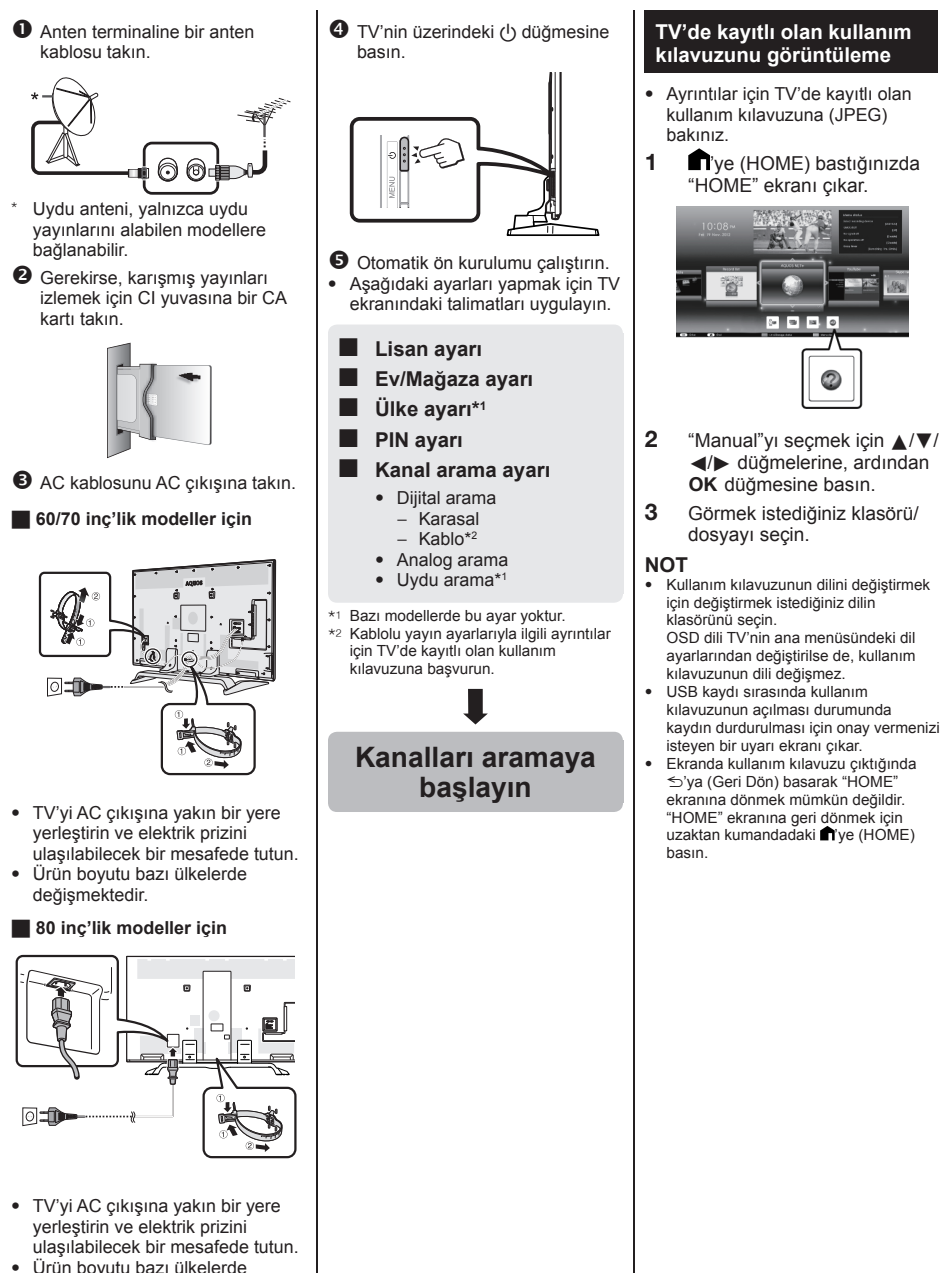

### **TV'de kayıtlı olan kullanım kılavuzu içeriği**

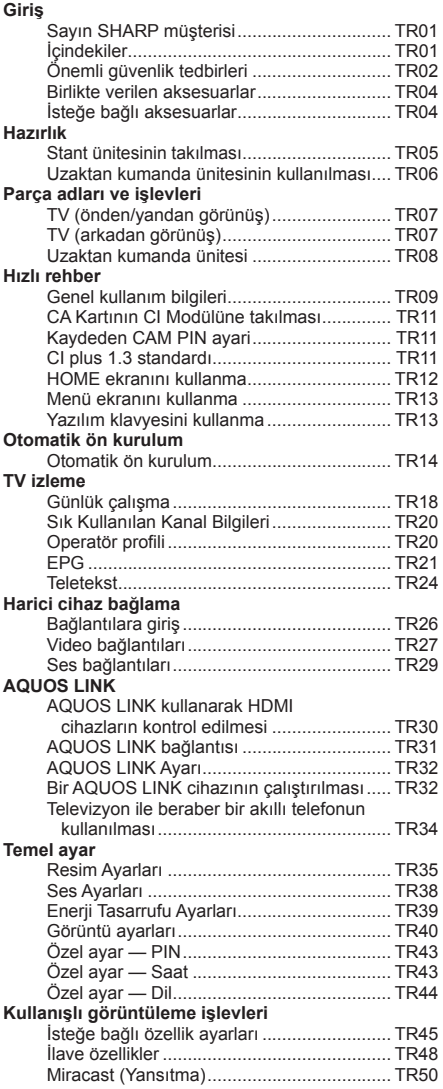

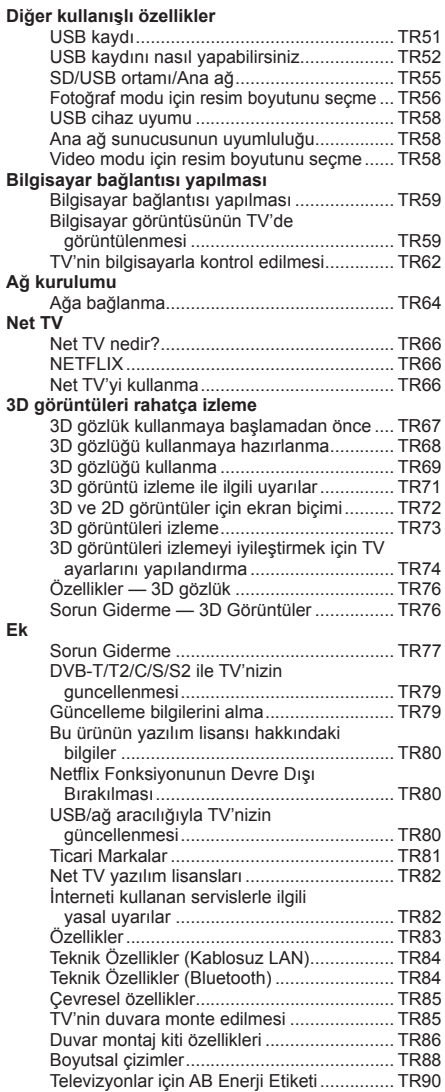

### **Початкова інсталяція**

При використанні телевізора вперше виконайте наведені нижче пункти один за іншим. Деякі пункти можуть не бути необхідними в залежності від установки та підключення телевізора.

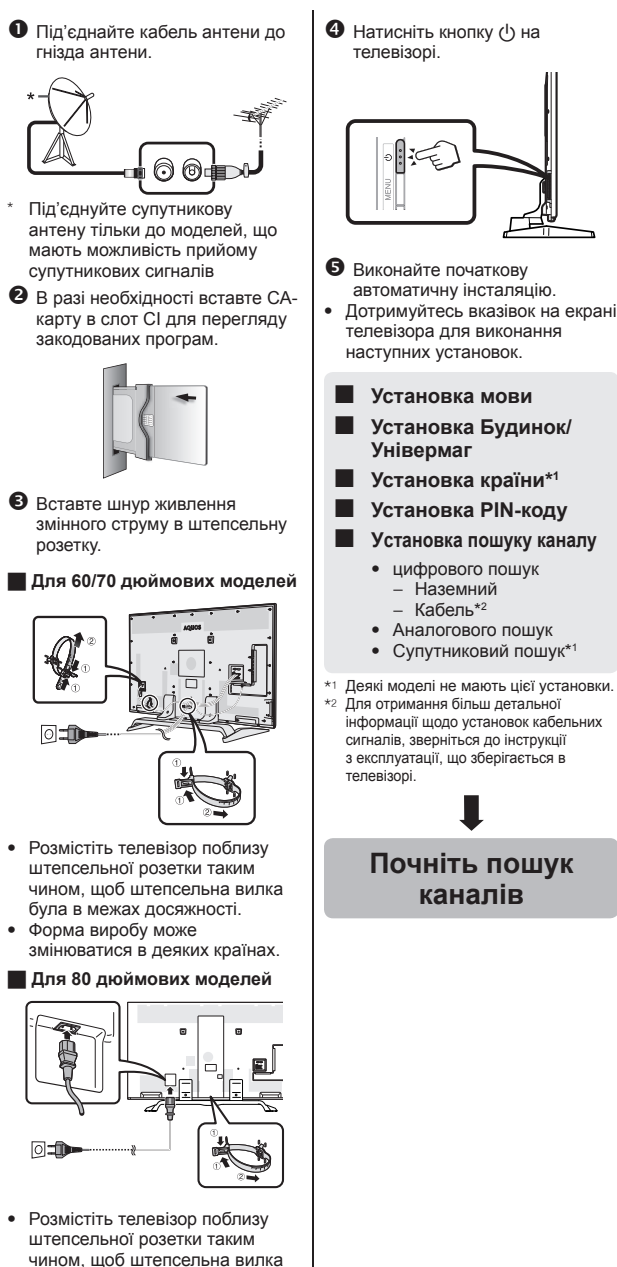

була в межах досяжності. • Форма виробу може змінюватися в деяких країнах.

#### **Перегляд інструкції з експлуатації, що зберігається в телевізорі**

- Для отримання більш детальної інформації зверніться до інструкції з експлуатації (JPEG), що зберігається в телевізорі.
- **1** Натисніть кнопку (HOME), і з'явиться екран «HOME».

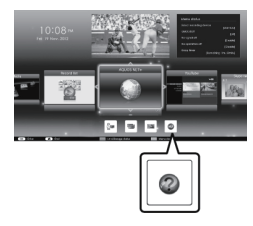

- **2** Скористайтесь кнопками a/b/c/d для вибору опції «Manual», а потім натисніть кнопку **ОК**.
- **3** Виберіть папку/файл, який потрібно переглянути.

#### **ПРИМІТКА**

- Для зміни мови інструкції з експлуатації, виберіть папку мови, на яку хочете змінити. Мова інструкції з експлуатації не зміниться, навіть якщо мову екранної індикації в установках мови головного
- меню телевізора змінено. • При відкритті інструкції з експлуатації під час USB-запису, з'явиться екран попередження, який підтверджує вашу згоду на зупинку запису.
- При відображенні інструкції з експлуатації, повернутися до екрану «HOME», натиснувши кнопку  $\leq$  (Повернення), неможливо. Натисніть кнопку **і (HOME)** на пульті дистанційного управління для повернення до екрану «HOME».

## **Контент інструкції з експлуатації зберігається в телевізорі**

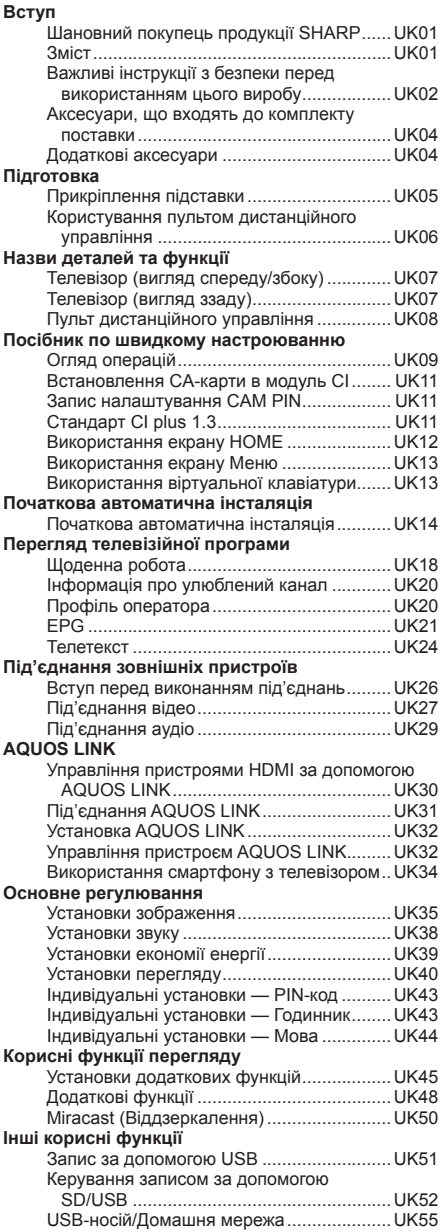

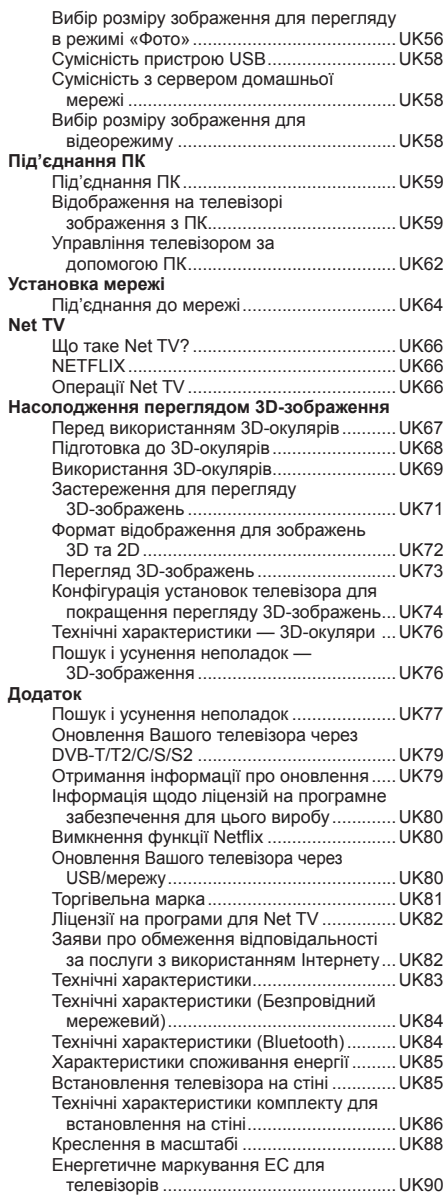

### **Первоначальная инсталляция**

При первом использовании телевизора последовательно выполните приведенные ниже пункты один за другим. В зависимости от установки и подключения телевизора некоторые пункты могут быть необязательными.

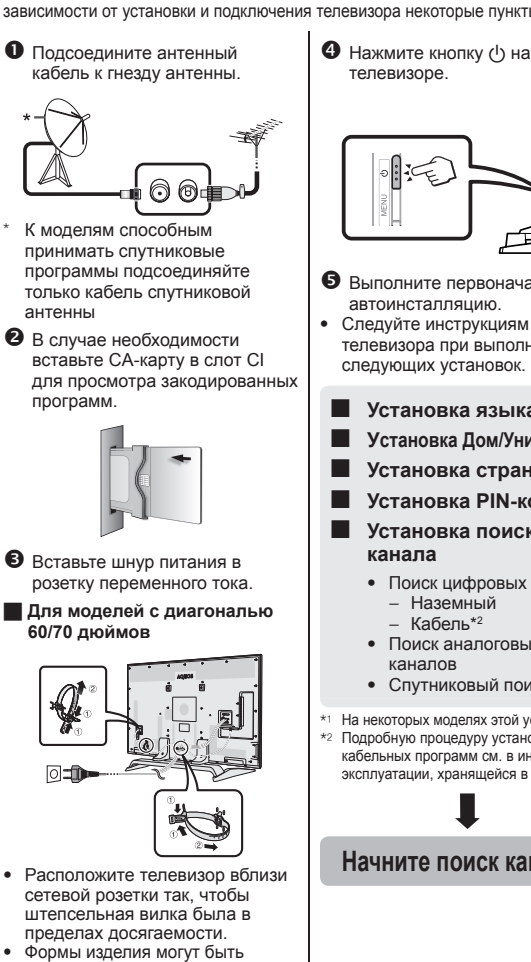

- различными в некоторых странах. H **Для моделей с диагональю**
- **80 дюймов**

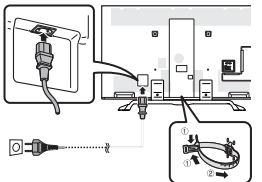

- Расположите телевизор вблизи сетевой розетки так, чтобы штепсельная вилка была в пределах досягаемости.
- Формы изделия могут быть различными в некоторых странах.

- Выполните первоначальную автоинсталляцию.
- Следуйте инструкциям на экране телевизора при выполнении следующих установок.
	- **Установка языка**
- **Установка Дом/Универмаг**
- **Установка страны\*1**
- **Установка PIN-кода**
- **Установка поиска**
	- Поиск цифровых каналов
		-
		-
	- Поиск аналоговых
	- Спутниковый поиск\*1
- \*1 На некоторых моделях этой установки нет. \*2 Подробную процедуру установки
- кабельных программ см. в инструкции по эксплуатации, хранящейся в телевизоре.

### **Начните поиск каналов**

#### **Прочтите инструкцию по эксплуатации, хранящуюся в телевизоре**

- Подробное описание см. в инструкции по эксплуатации (в формате JPEG), хранящейся в телевизоре.
- 1 Нажмите (HOME), откроется экран «HOME».

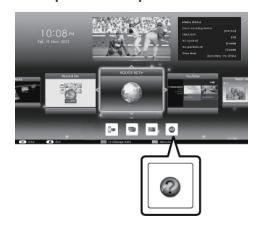

- **2** Воспользуйтесь кнопками **A/V/**<//> для выбора опции «Manual», а затем нажмите кнопку ОК.
- **3** Выберите нужную папку/ файл, который необходимо просмотреть.
- **ПРИМЕЧАНИЕ**
- Чтобы изменить язык руководства по эксплуатации, выберите папку с версией на требуемом языке. Язык руководства по эксплуатации не изменится, даже если будет изменен язык экранной индикации (OSD) в языковых настройках главного меню телевизора.
- Если открыть руководство по эксплуатации во время USB-записи, появится экран с предостережением и запросом на подтверждение остановки записи.
- После того, как руководство по эксплуатации появится на экране, вернуться к экрану «HOME», нажав кнопку  $\leq$  (Возврат), будет невозможно. Нажмите (HOME) на пульте дистанционного управления для возврата к экрану «HOME».

### **Содержание инструкции по эксплуатации, хранящейся в телевизоре**

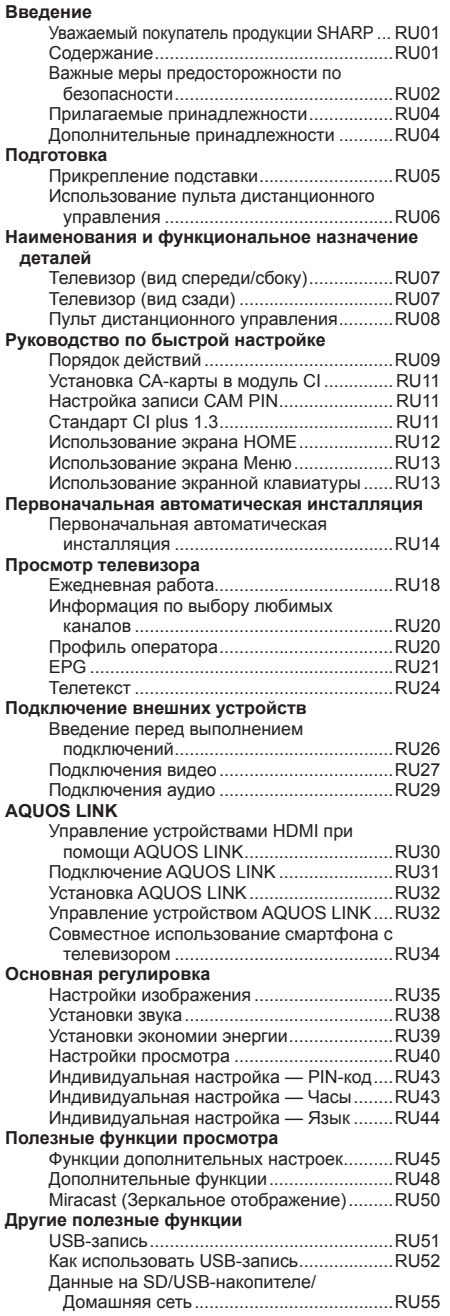

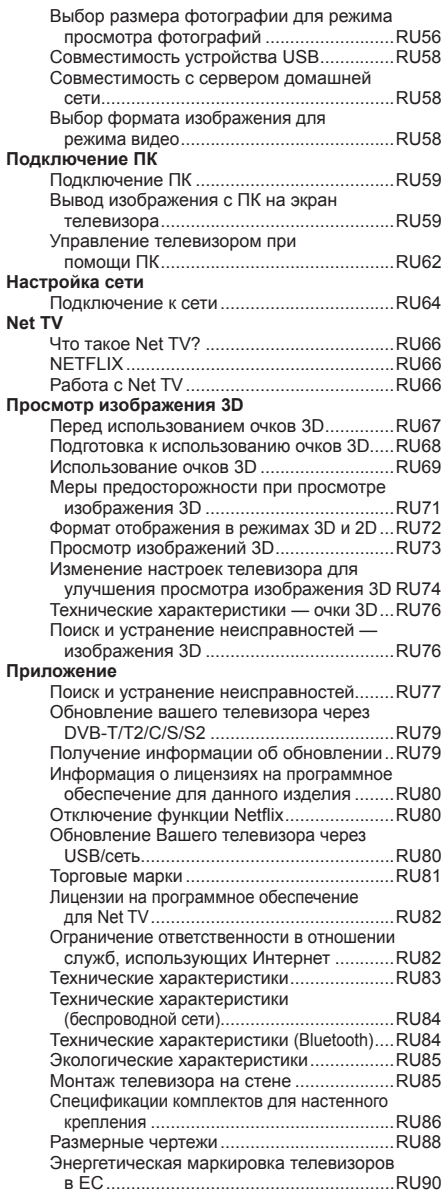

## **Grundinstallation**

Utför åtgärderna nedan i ordningsföljd, när TV:n används för första gången. Beroende på TV:ns installation och anslutningar kan det hända att vissa åtgärder kan hoppas över.

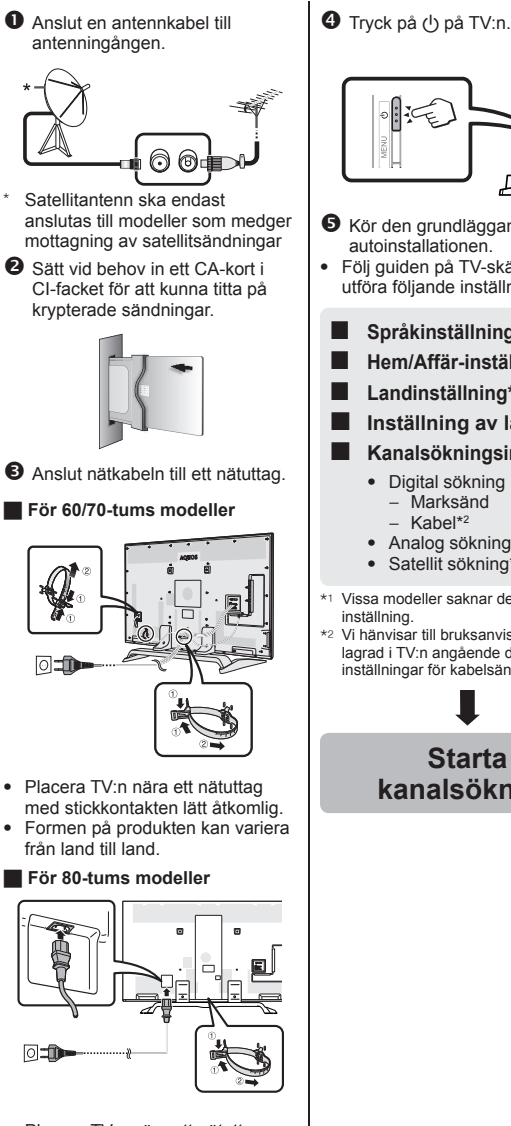

- Placera TV:n nära ett nätuttag med stickkontakten lätt åtkomlig.
- Formen på produkten kan variera från land till land.

ē **6** Kör den grundläggande autoinstallationen. • Följ guiden på TV-skärmen för att utföra följande inställningar. ■ **Språkinställning** ■ **Hem/Affär-inställning** ■ **Landinställning\*1** ■ **Inställning av låskod** ■ **Kanalsökningsinställning** • Digital sökning − Marksänd − Kabel\*2 • Analog sökning • Satellit sökning\*1 \*1 Vissa modeller saknar denna \*2 Vi hänvisar till bruksanvisningen lagrad i TV:n angående detaljer kring inställningar för kabelsändningar. **Starta kanalsökning**

### **Visning av bruksanvisningen lagrad i TV:n**

- Vi hänvisar till bruksanvisningen (JPEG) lagrad i TV:n angående detalier.
- **1** Tryck på (HOME), så att startskärmen "HOME" visas.

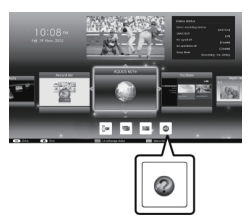

- **2** Tryck på **A/V/**√ för att välja "Manual" och tryck sedan på OK.
- **3** Välj mappen/filen som ska visas.

### **NOTERA**

- Om du vill läsa bruksanvisningen på ett annat språk, så välj mappen för det språk du vill ändra till. Bruksanvisningens språk ändras inte vid ändring av språk för bildskärmsmenyer (OSD-språk) under språkinställningarna på TV:ns huvudmeny.
- Om bruksanvisningen öppnas under pågående USB-inspelning, så visas ett varningsmeddelande som bekräftelse på ditt samtycke till att inspelningen .<br>avbryts.
- Medan bruksanvisningen visas är det inte möjligt att återgå till startskärmen "HOME" genom att trycka på 5 (återgå). Tryck på (HOME) på fjärrkontrollen för att återgå till startskärmen "HOME".

## **Innehåll i bruksanvisning lagrad i TV:n**

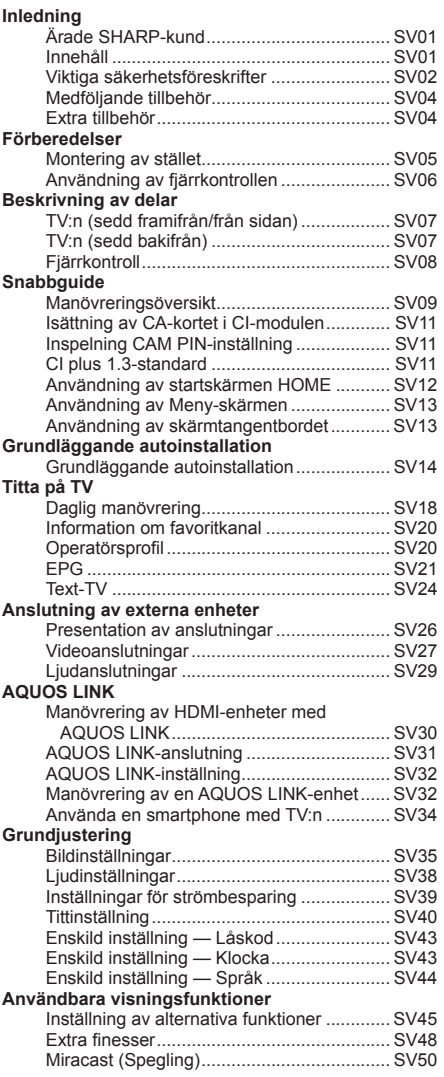

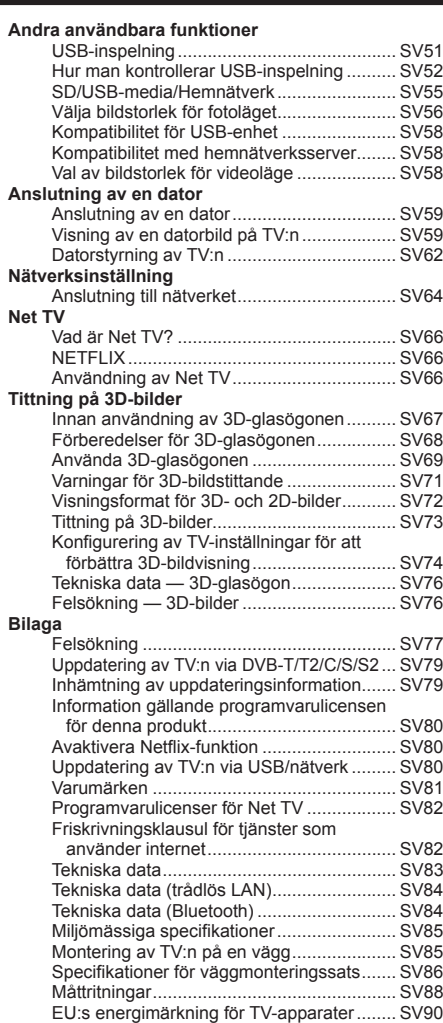

## **Alustava asennus**

Suorita alla näkyvät vaiheet yksi kerrallaan, kun käytät TV-vastaanotinta ensimmäisen kerran. Jotkut vaiheista eivät ehkä ole tarpeen TV-vastaanottimen asennuksesta ja liitännästä riippuen.

> **TV-vastaanottimeen tallennettuna olevan käyttöoppaan tarkastelu** • Katso lisätietoa TVvastaanottimeen tallennetusta käyttöohjeesta (JPEG). **1** Paina (HOME) ja näyttöön tulee "HOME"-ruutu.

**2** Paina **A/V/**I valitaksesi "Manual" ja paina sitten  $OK$ . **3** Valitse kansio/tiedosto, jota haluat katsoa.

• Käyttöohjeen kieli vaihdetaan valitsemalla sen kielen kansio, johon

halutaan vaihtaa. Käyttöohjeen kieli ei vaihdu, vaikka OSD-kieltä vaihdetaan TV-vastaanottimen päävalikon

kieliasetuksista. • Jos avaat käyttöohjeen USBtallennuksen aikana, näyttöön tulee varoitusruutu, joka vahvistaa, että suostut keskeyttämään tallennuksen. • Kun käyttöohje on näytössä, "HOME" ruutuun palaaminen ei ole mahdollista painamalla ≤ (Paluu). Paina kauko-<br>ohjaimesta ■ (HOME) "HOME"-ruutuun

palaamiseksi.

**HUOMAA**

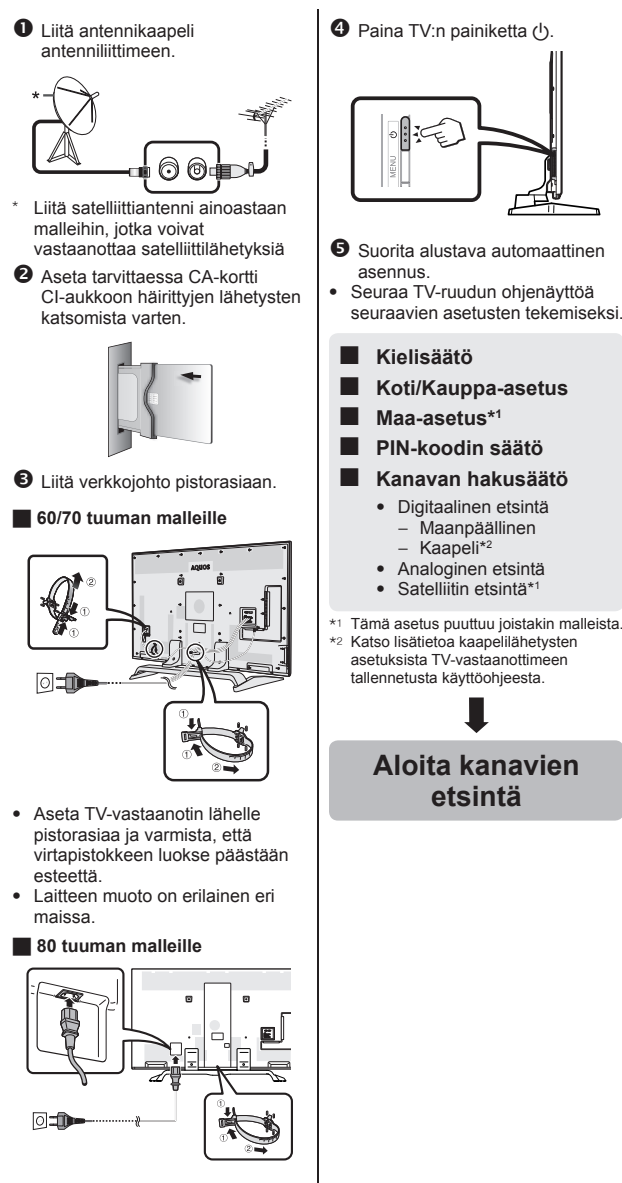

- Aseta TV-vastaanotin lähelle pistorasiaa ja varmista, että virtapistokkeen luokse päästään esteettä.
- Laitteen muoto on erilainen eri maissa.

**28**

## **TV-vastaanottimeen tallennetun käyttöohjeen sisältö**

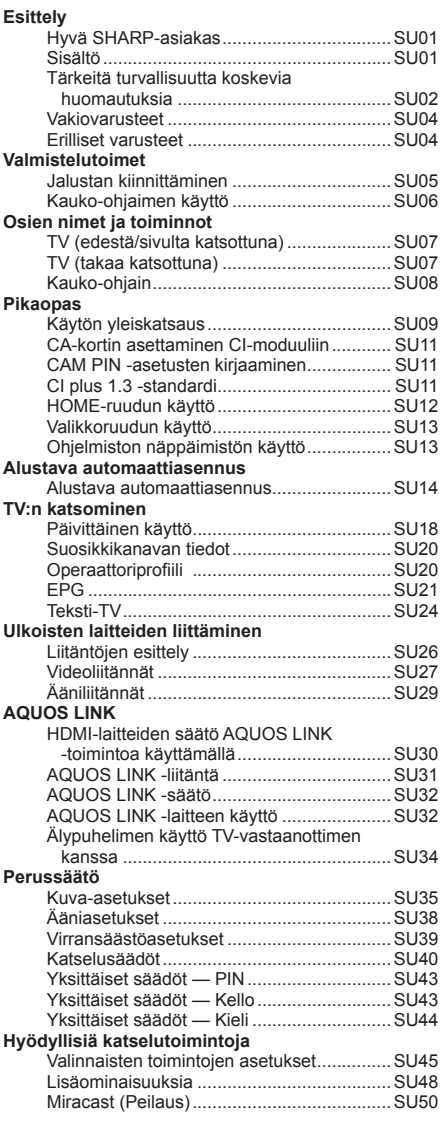

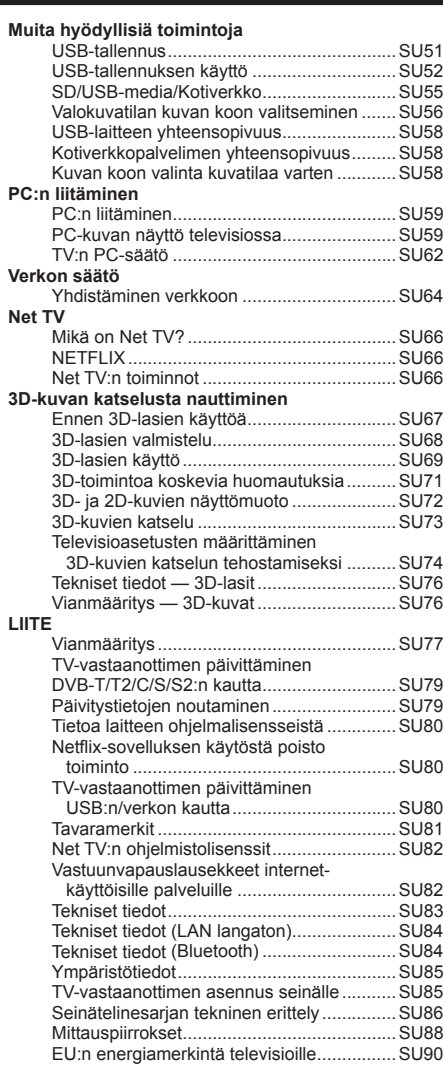

**SU**

## **Indledende installation**

Følg trinene herunder et efter et, når fjernsynet tages i brug for første gang. Nogle af trinene kan være unødvendige, hvilket afhænger af din fjernsynsinstallation og tilslutningen.

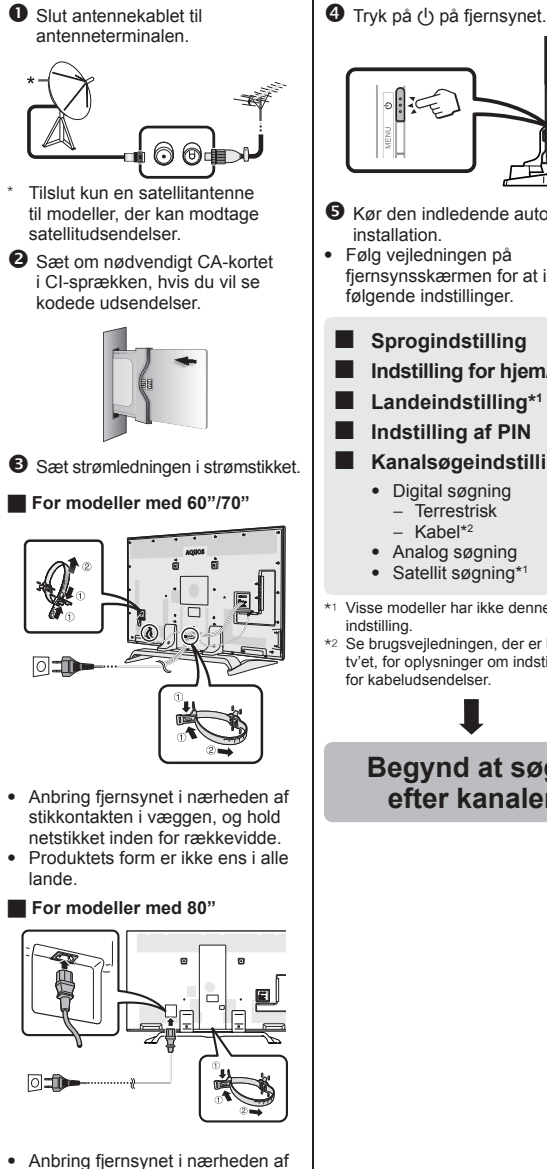

- stikkontakten i væggen, og hold netstikket inden for rækkevidde.
- Produktets form er ikke ens i alle lande.

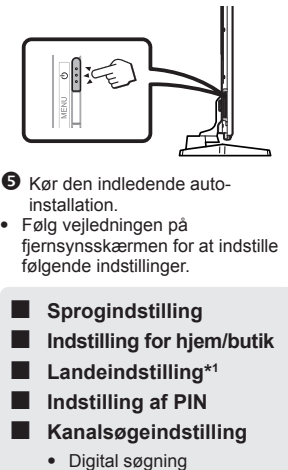

- − Terrestrisk
- − Kabel\*2
- 
- Satellit søgning\*<sup>1</sup>
- \*1 Visse modeller har ikke denne
- \*2 Se brugsvejledningen, der er lagret på tv'et, for oplysninger om indstillingerne for kabeludsendelser.

### **Begynd at søge efter kanaler**

### **Visning af brugsvejledningen, der er lagret på tv'et**

- Se brugsvejledningen (JPEG), der er lagret på tv'et, for yderligere oplysninger.
- **1** Tryk på (HOME), og "HOME" skærmen vises.

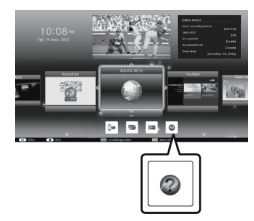

- **2** Tryk på **A/V/**I for at vælge "Manual", og tryk derefter på OK.
- **3** Vælg den mappe/fil, du vil se.

### **BEMÆRK**

- For at ændre sproget på brugsvejledningen skal du vælge mappen for det sprog, du vil ændre. Sproget i brugsvejledningen ændres ikke, selv om sproget for skærmmeddelelser ændres i sprogindstillingerne fra tv'ets hovedmenu.
- Hvis du åbner brugsvejledningen under USB-optagelse, vises en advarselsskærm, der beder dig bekræfte, om du ønsker at stoppe optagelsen.
- Når brugsvejledningen vises, er det ikke muligt at vende tilbage til startskærmen ved at trykke på ≤ (Retur). Tryk på ■ (HOME) på fjernbetjeningen for at<br>vende tilbage til "HOME"-skærmen.

## **Indholdet for brugsvejledningen, der er lagret på tv'et**

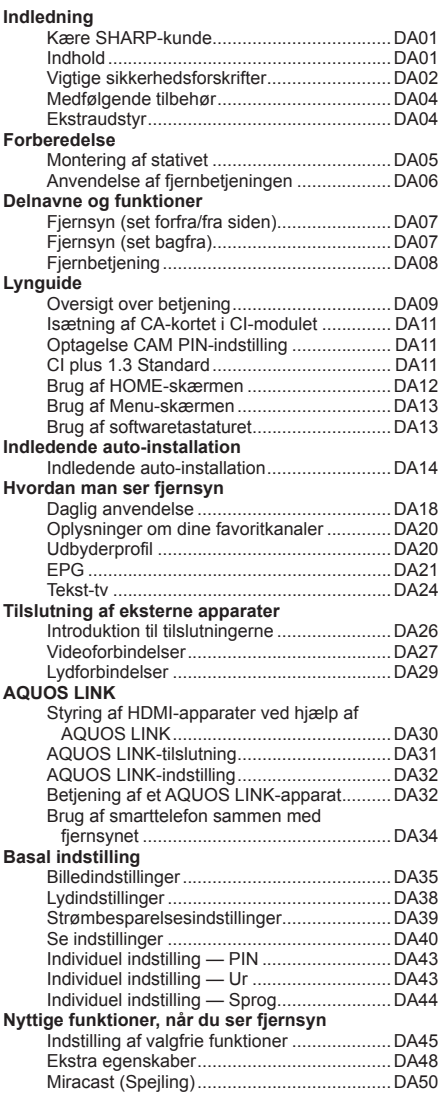

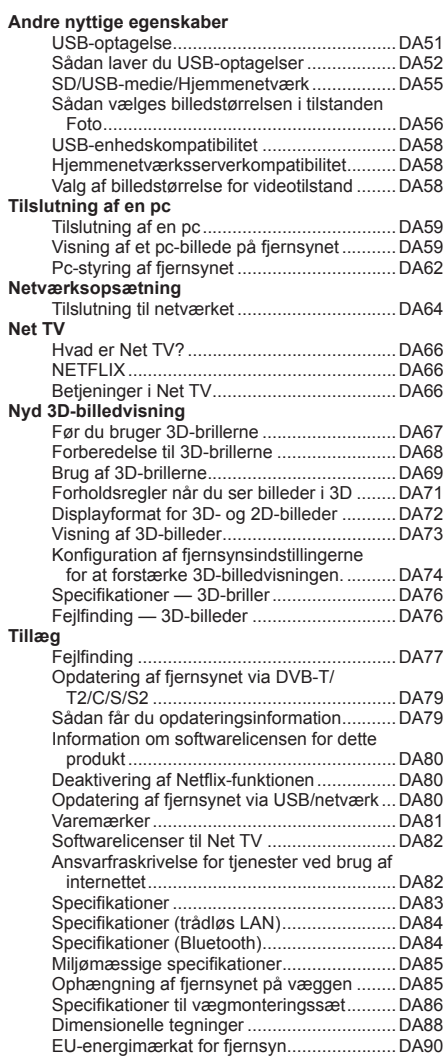

### **Første montering**

Følg trinnene nedenfor før du bruker TV-en for første gang. Enkelte trinn kan være unødvendige, alt avhengig av TV-innstillingene og tilkoplinger.

> **Se brukerhåndboken som fins lagret i TV-apparatet** • Se brukerhåndboken (JPEG) som fins lagret i TV-apparatet for

**1** Trykk (HOME) og skjermen "HOME" vil vises.

**2** Trykk på **A/V/**I for å velge "Manual" og trykk deretter på OK. **3** Velg mappen/filen du vil vise.

• For å endre språk i brukerhåndboken, vennligst velg mappen for det språk som du ønsker å endre. Språket i brukerhåndboken vil ikke endres, uansett hvis OSD-språket i språkinnstillingen fra TV-apparatets

• Hvis du åpner brukerhåndboken under USB-opptak, vises en advarsel som bekrefter ditt samtykke til å stanse

• Når brukerhåndboken vises, er det ikke mulig å gå tilbake til skjermen "HOME" ved å trykke på ≤ (Retur). Trykk på (HOME) på fjernkontrollen for å gå tilbake til skjermen "HOME".

hovedmeny endres.

opptaket.

detalier.

**MERK**

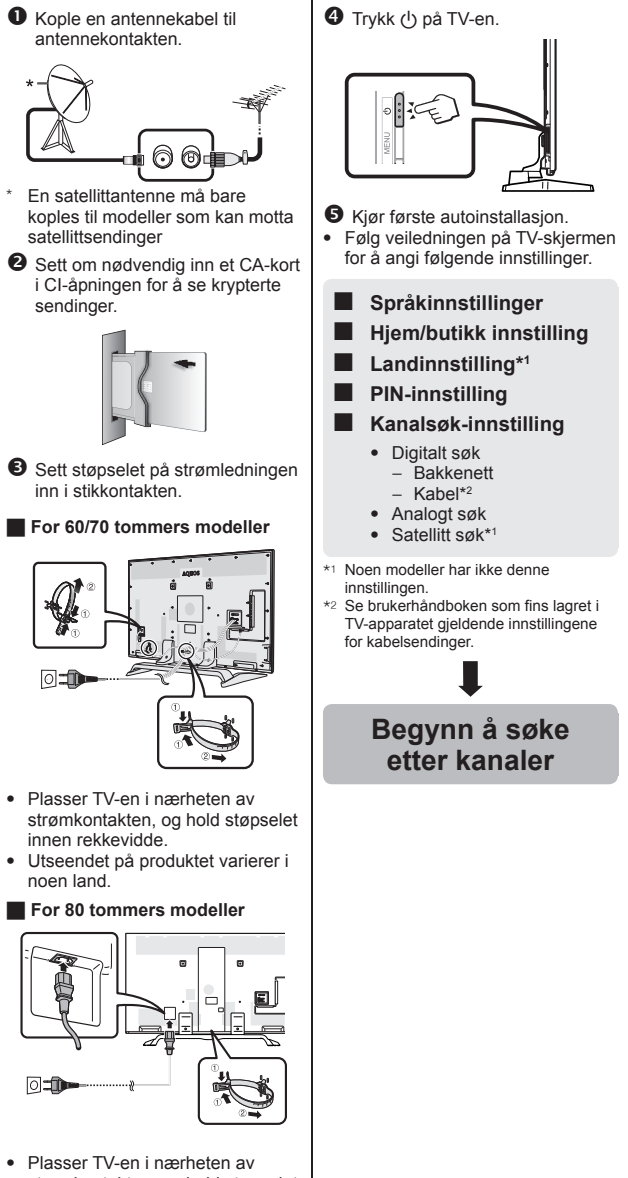

- strømkontakten, og hold støpselet innen rekkevidde.
- Utseendet på produktet varierer i noen land.

## **Brukerhåndbokens innhold lagret i TV-apparatet**

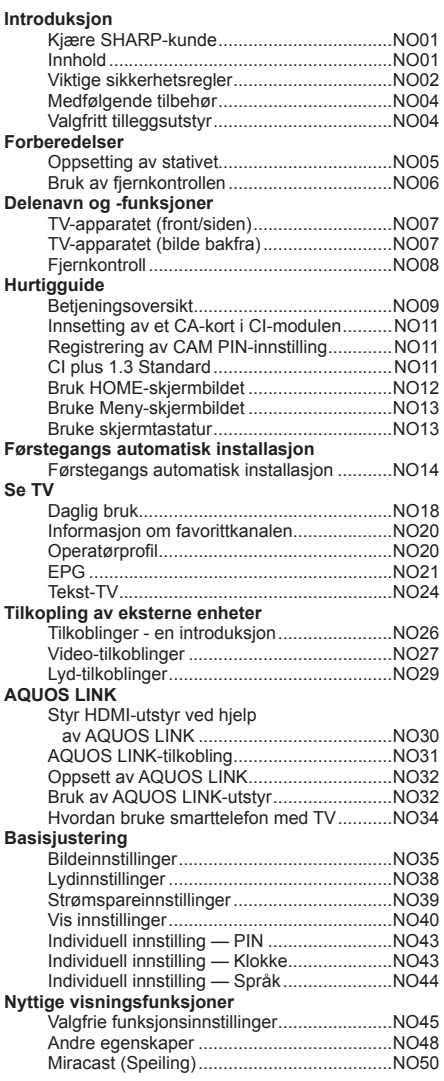

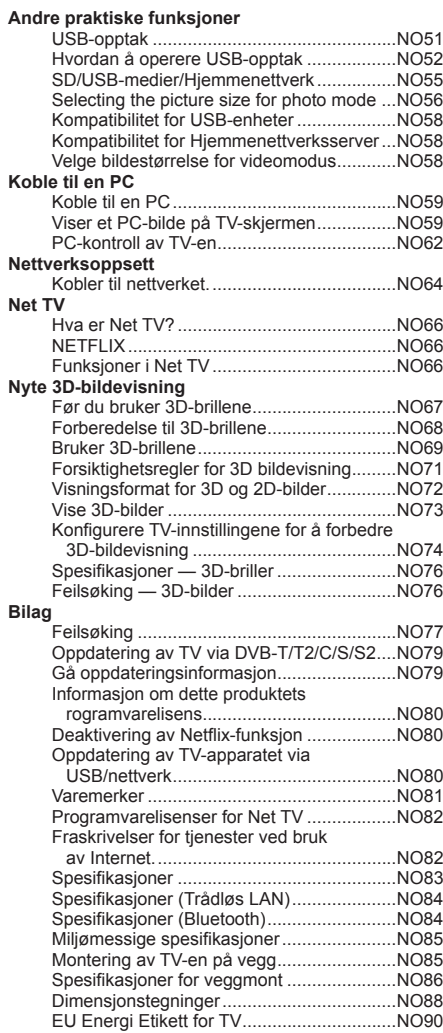

### **NO**

## **Wstępna instalacja**

W czasie pierwszego korzystania z telewizora wykonaj kolejno czynności zalecane w poniższych instrukcjach. Wykonanie niektórych czynności może nie być konieczne w zależności od rodzaju instalacji i podłączenia telewizora.

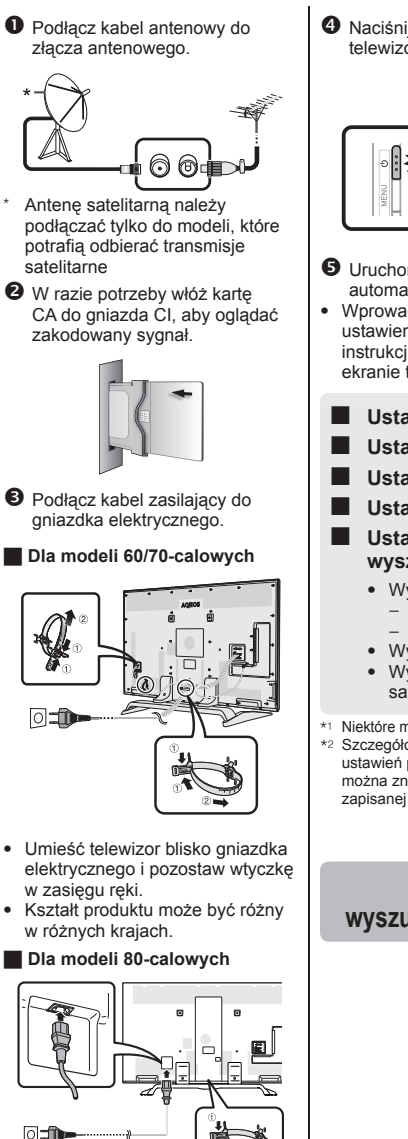

- Umieść telewizor blisko gniazdka elektrycznego i pozostaw wtyczkę w zasięgu ręki.
- Kształt produktu może być różny w różnych krajach.
- **4** Naciśnii przycisk (1) na telewizorze.
- $\Theta$  Uruchom wstepna instalacie automatyczną.
- Wprowadź następujące ustawienia, postępując według instrukcji wyświetlanych na ekranie telewizora.
	- **Ustawienie języka**
	- **Ustawienie Dom/Sklep**
	- **Ustawienie kraju\*1**
	- **Ustawianie kodu PIN**

### ■ **Ustawienie wyszukiwania kanałów**

- Wyszukiwanie cyfrowe
	- − Naziemne
	- − Kablowe\*2
- Wyszukiwanie analogowe
- Wyszukiwanie satelitarne\*<sup>1</sup>
- \*1 Niektóre modele nie mają tego ustawienia.
- \*2 Szczegółowe informacje na temat ustawień programów telewizji kablowej można znaleźć w instrukcji obsługi zapisanej w pamięci telewizora.

### **Rozpocznij wyszukiwanie kanałów**

### **Wyświetlanie instrukcji obsługi zapisanej w pamięci telewizora**

- Szczegółowe informacje można znaleźć w instrukcji obsługi (format JPEG) zapisanej w pamięci telewizora.
- 1 Naciśnij przycisk **(HOME)**, aby wyświetlić ekran "HOME".

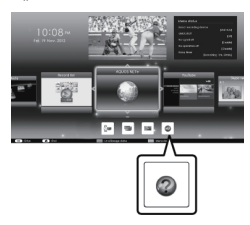

- **2** Naciśnij przycisk **A/V/**√*A*, aby wybrać pozycję "Manual", a następnie naciśnii przycisk OK.
- **3** Wybierz folder/plik, który chcesz wyświetlić.

### **UWAGA**

- Aby zmienić język instrukcji obsługi, wybierz folder żądanego języka. Język instrukcji obsługi nie zostanie zmieniony po zmianie języka menu OSD w ustawieniach języka w menu głównym telewizora.
- Jeśli instrukcja obsługi zostanie wyświetlona podczas nagrywania na urządzenie USB, pojawi się ostrzeżenie z monitem o potwierdzenie zatrzymania nagrywania.
- Po wyświetleniu instrukcji obsługi nie można przejść z powrotem na ekran "HOME" za pomocą przycisku 6 (Powrót). Aby przejść z powrotem na ekran "HOME", należy nacisnąć przycisk (HOME) na pilocie zdalnego sterowania.

## **Zawartość instrukcji obsługi zapisanej w pamięci telewizora**

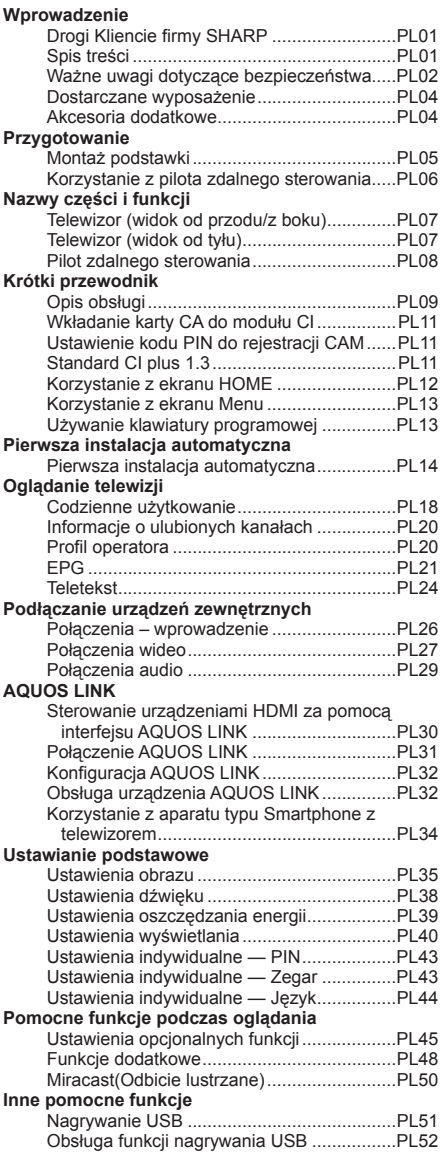

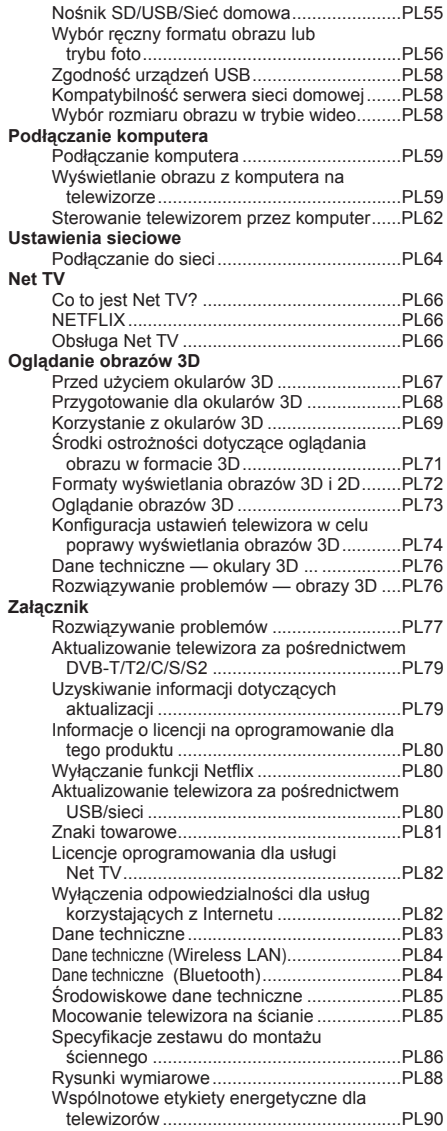

### **PL**

## **Első üzembe helyezés**

A TV-készülék első használatba vételekor végezze el egymás után az alábbi lépéseket. A TV üzembe helyezésétől és csatlakoztatásától függően elképzelhető, hogy néhány lépésre nem lesz szükség.

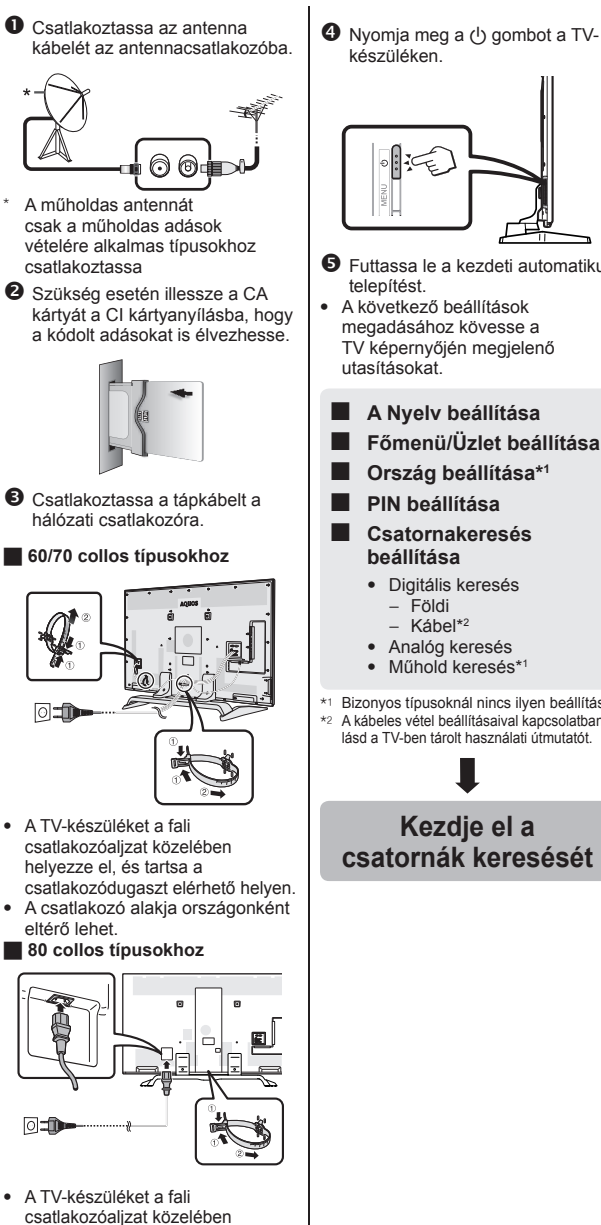

- helyezze el, és tartsa a csatlakozódugaszt elérhető helyen. • A csatlakozó alakja országonként eltérő lehet.
- $\Theta$  Futtassa le a kezdeti automatikus telepítést. • A következő beállítások megadásához kövesse a TV képernyőjén megjelenő utasításokat. ■ **A Nyelv beállítása** ■ **Főmenü/Üzlet beállítása** ■ **Ország beállítása\*1** ■ **PIN beállítása** ■ **Csatornakeresés beállítása** • Digitális keresés − Földi − Kábel\*2 • Analóg keresés • Műhold keresés\*<sup>1</sup> \*1 Bizonyos típusoknál nincs ilyen beállítás. <sup>J</sup> A kábeles vétel beállításaival kapcsolatban lásd a TV-ben tárolt használati útmutatót. **Kezdje el a csatornák keresését**
- **A TV-ben tárolt használati útmutató megtekintése**
- A részleteket lásd a TV-ben tárolt használati útmutatóban (JPEG).
- **1** A (HOME) gombot megnyomva a "HOME" képernyő jelenik meg.

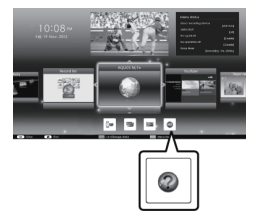

- **2** A **A**/ $\Psi$ / $\blacktriangleleft$  **p** gombokkal válassza az "Manual" elemet, majd nyomia meg az OK gombot.
- **3** Válassza ki a megtekinteni kívánt mappát/fájlt.

#### **FIGYELEM**

• A használati útmutató nyelvének módosításához válassza a kívánt nyelvű mappát. A használati útmutató nyelve akkor

sem változik, ha a TV főmenüjében megváltoztatja a képernyőmenü (OSD) nyelvét.

- Ha USB-felvétel közben megnyitja a használati útmutatót, a felvétel leállításának nyugtázását kérő figyelmeztető képernyő jelenik meg.
- A használati útmutató megjelenítése közben a  $\leq$  (Visszalépés) gomb megnyomásával nem lehet visszatérni a "HOME" képernyőre. A "HOME" képernyőre a távvezérlő (HOME) gombjának megnyomásával lehet visszatérni.

### **A TV-ben tárolt használati útmutató tartalma**

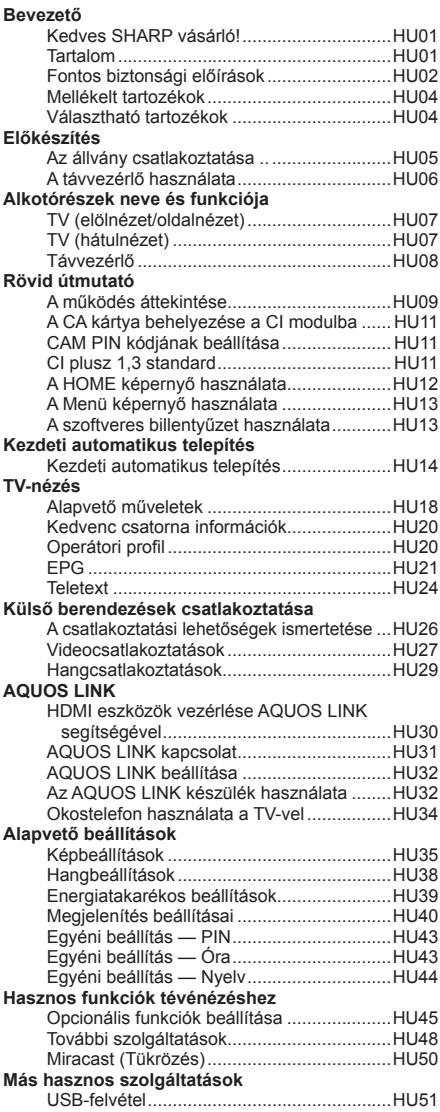

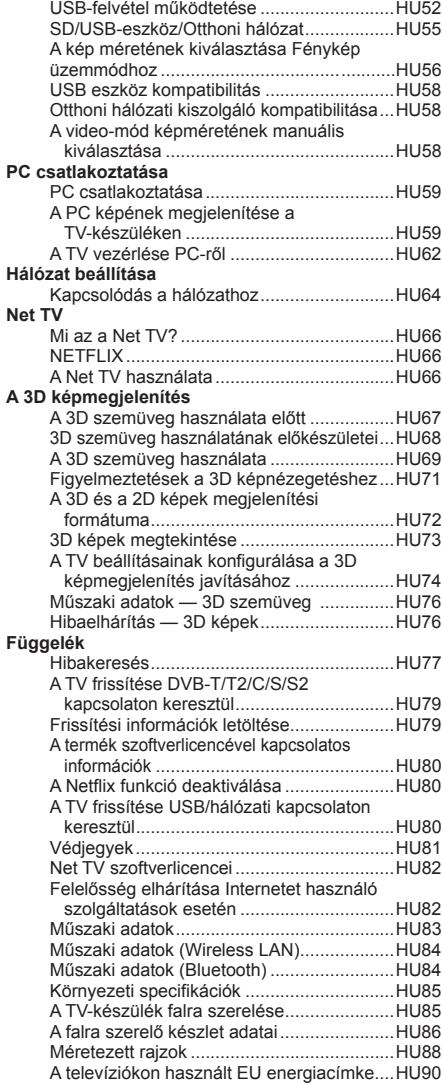

## **První instalace**

Při prvním použití televizoru postupně proveďte všechny níže uvedené kroky. Podle toho, jak je televizor instalován a připojen, nemusí být některé kroky nutné.

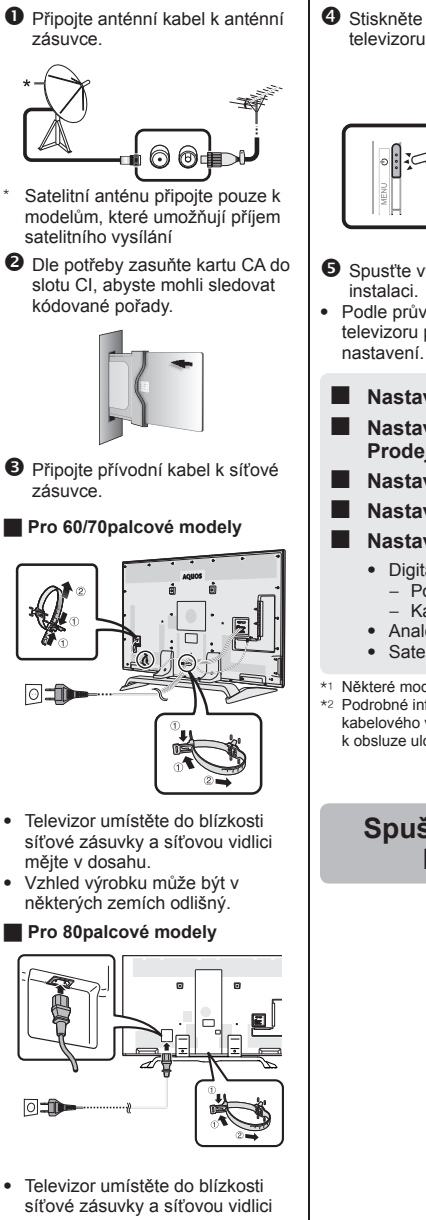

mějte v dosahu. • Vzhled výrobku může být v některých zemích odlišný.

- Stiskněte tlačítko (1) na televizoru.
- **O** Spusťte výchozí automatickou
- Podle průvodce na obrazovce televizoru proveďte následující
- **Nastavení jazyka**
- **Nastavení Doma/ Prodejna**
- **Nastavení země\*1**
- **Nastavení kódu PIN**

### ■ **Nastavení ladění kanálů**

- Digitálního vyhledávání − Pozemní − Kabel\*2
- Analogového vyhledávání
- Satelitu vyhledávání\*1

\*1 Některé modely toto nastavení nemají. \*2 Podrobné informace o nastavení kabelového vysílání naleznete v návodu k obsluze uloženém v TV.

> **Spuštění ladění kanálů**

### **Zobrazení návodu k obsluze uloženém v TV**

- Podrobné informace naleznete v návodu k obsluze (JPEG) uloženém v TV.
- **1** Stiskem tlačítka **(HOME)** se zobrazí obrazovka "HOME".

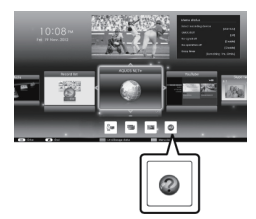

- 2 Stisknutím  $\triangle$ / $\blacktriangledown$ / $\triangle$ / $\blacktriangleright$ vyberte "Manual" a potom stiskněte OK.
- **3** Vyberte složka/soubor, který chcete zobrazit.

### **POZNÁMKA**

- Chcete-li změnit jazyk návodu k obsluze, zvolte prosím složku jazyku, na který chcete přepnout. Jazyk návodu k obsluze se nezmění, ani když se změní jazyk OSD v nastavení jazyku v hlavní nabídce televizoru.
- Pokud otevřete návod k obsluze během záznamu přes USB, otevře se obrazovka s upozorněním, které potvrzuje váš souhlas se zastavením záznamu.
- Je-li návod k obsluze otevřený, návrat na obrazovku "HOME" nelze provést stiskem tlačítka 6 (Návrat). Stiskem tlačítka **n** (HOME) na dálkovém ovladači se vrátíte na obrazovku HOME"

### **Obsah návodu k obsluze uloženém v TV**

**39**

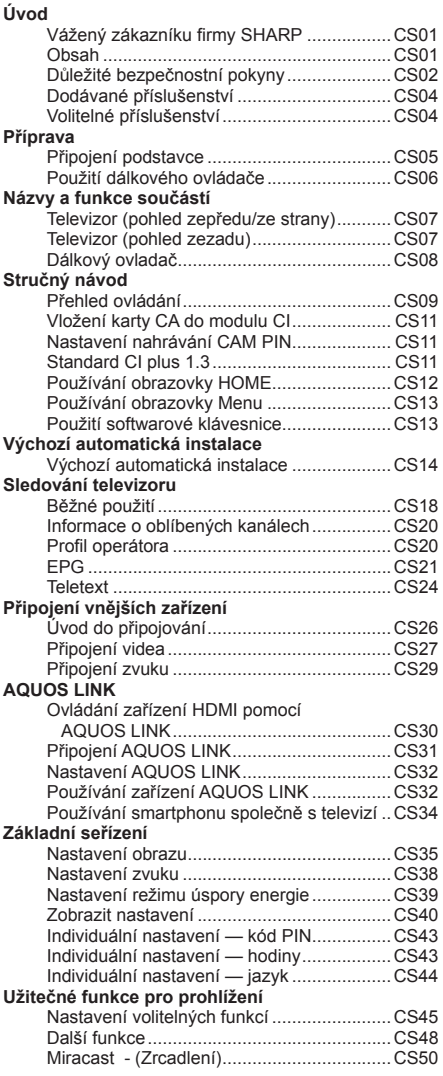

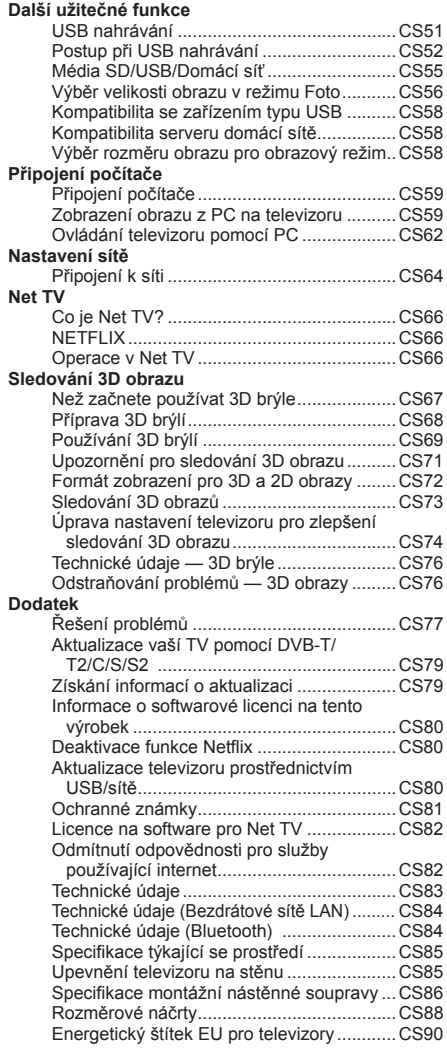

### **CS**

## **Úvodná inštalácia**

Pri prvom použití TV postupne vykonajte všetky nižšie uvedené kroky. Podľa toho, ako je televízor inštalovaný a pripojený, nemusia byť niektoré kroky nutné.

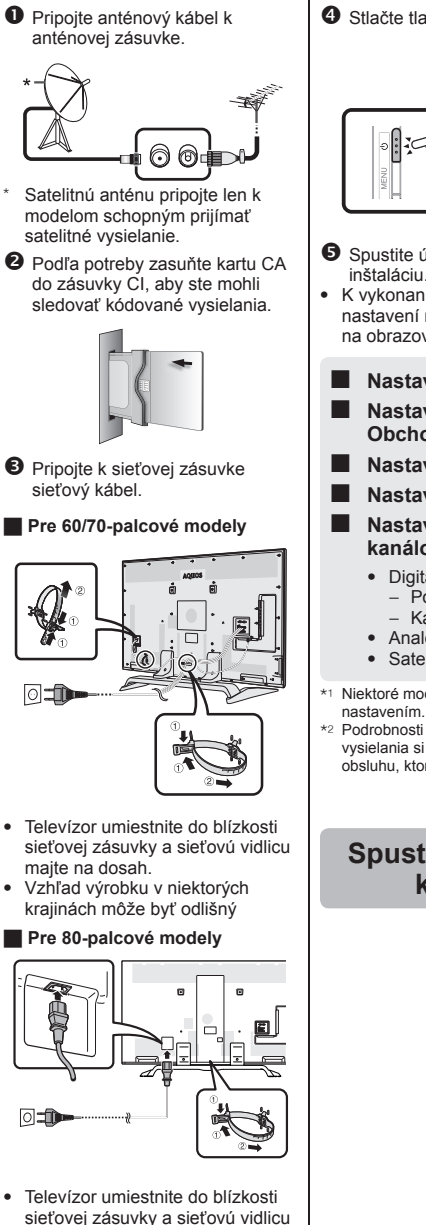

majte na dosah. • Vzhľad výrobku v niektorých krajinách môže byť odlišný

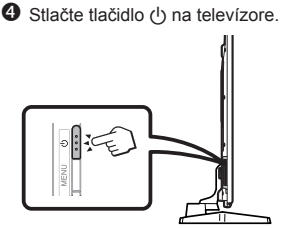

- **O** Spustite úvodnú automatickú inštaláciu.
- K vykonaniu nasledujúcich nastavení nasledujte sprievodcu na obrazovke TV.
- **Nastavenie jazyka**
	- **Nastavenie Domov/ Obchod**
- **Nastavenie krajiny\*1**
- **Nastavenie PIN kódu**

### ■ **Nastavenie ladenia kanálov**

- Digitálneho vyhľadávanie − Pozemný − Kábel\*2
	-
- Analógové vyh'ladávanie • Satelitné vyhľadávanie\*1
- \*1 Niektoré modely nedisponujú týmto
- \*2 Podrobnosti o nastaveniach káblového vysielania si pozrite v návode na obsluhu, ktorý je uložený v TV prijímači.

### **Spustenie ladenia kanálov**

### **Prezeranie návodu na obsluhu uloženého v TV prijímači**

- Podrobnosti si pozrite v návode na obsluhu (JPEG), ktorý je uložený v TV prijímači.
- **1** Tlačením tlačidla (HOME) sa zobrazí obrazovka HOM<sub>E</sub>"

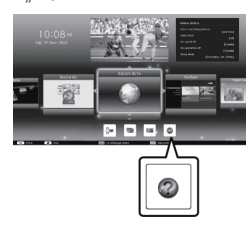

- **2** Stlačením **A/V/**d/► vyberte "Manual" a potom stlačte  $\overline{\mathsf{X}}$
- **3** Vyberte si priečinok/súbor, ktorý si chcete pozrieť.

### **POZNÁMKA**

- Ak chcete zmeniť jazyk návodu na obsluhu, vyberte si priečinok jazyka, ktorý by ste chceli používať. Jazyk návodu na obsluhu sa nezmení ani v prípade, že v jazykových nastaveniach hlavného menu televízora sa zmení jazyk OSD.
- Ak otvoríte návod na obsluhu počas nahrávania USB, zobrazí sa obrazovka s upozornením, ktorá potvrdí, že súhlasíte so zastavením nahrávania.
- Po zobrazení návodu na obsluhu návrat na obrazovku "HOME" nebude možný stlačením tlačidla 6 (Návrat). Ak sa chcete vrátiť na obrazovku "HOME", stlačte tlačidlo (HOME).

## **Obsah návodu na obsluhu uložený v TV prijímači**

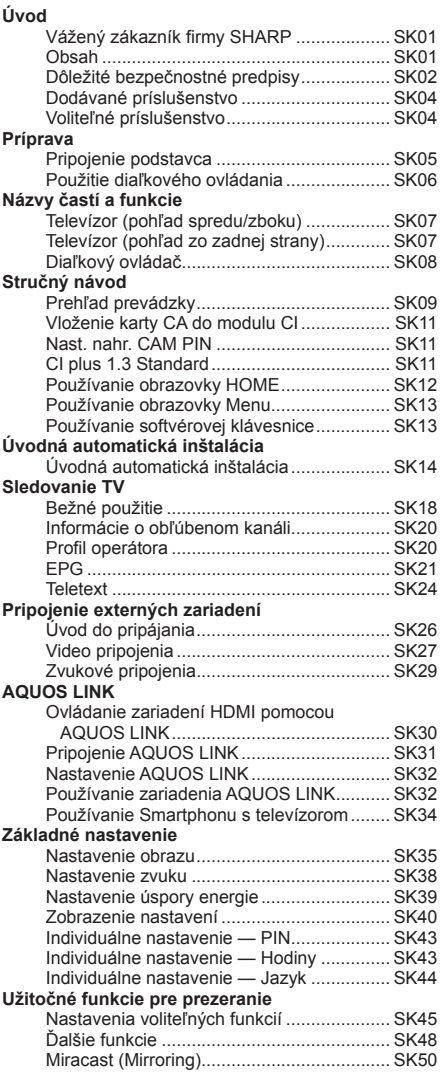

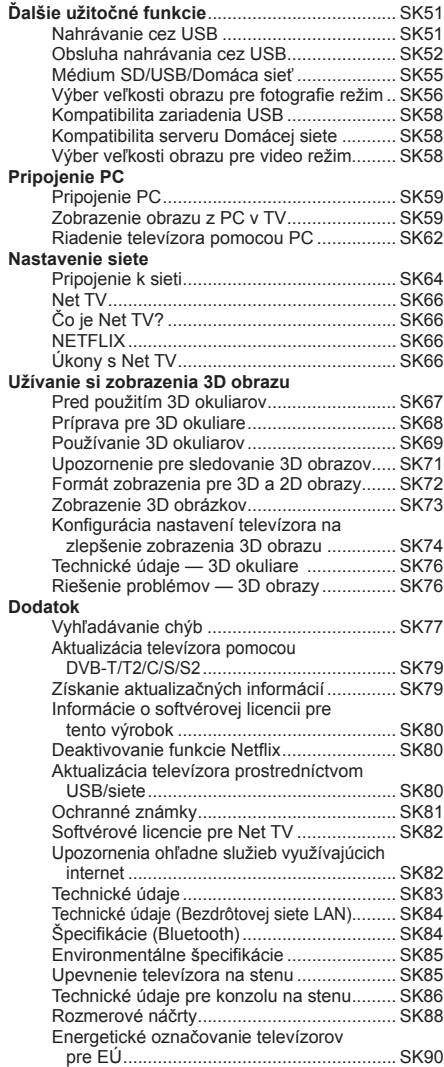

### **SK**

## **Esialgne paigaldus**

Teleri esmakordsel kasutamisel järgige üksteise järel alltoodud samme. Sõltuvalt teie teleri seadistusest ja ühendusest võivad mõned sammud osutuda ebavajalikeks.

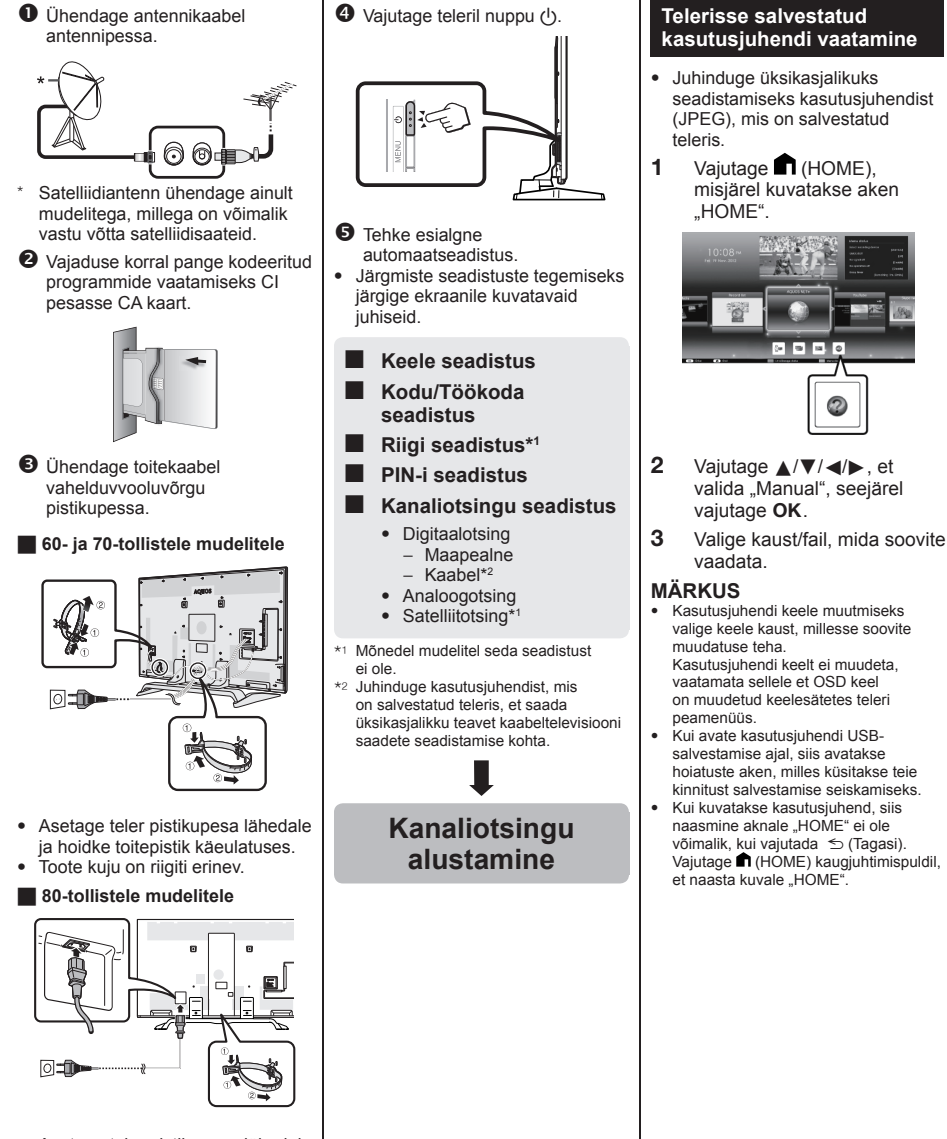

- Asetage teler pistikupesa lähedale ja hoidke toitepistik käeulatuses.
- Toote kuju on riigiti erinev.

## **Kasutusjuhend on salvestatud teleris**

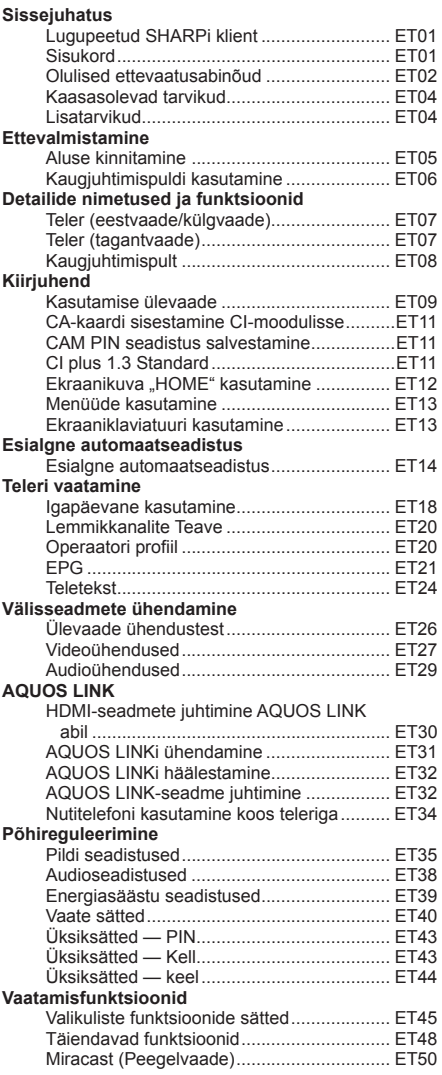

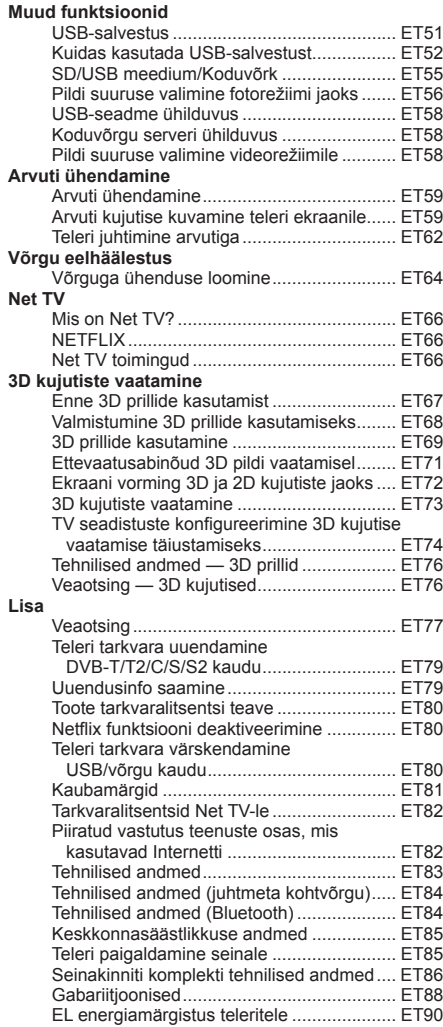

## **Sākotnējā uzstādīšana**

Lietojot televizoru pirmo reizi, secīgi veiciet tālāk norādītās darbības. Dažas no norādītajām darbībām varbūt nebūs jāveic, tas atkarīgs no jūsu televizora uzstādīšanas veida un savienojumiem.

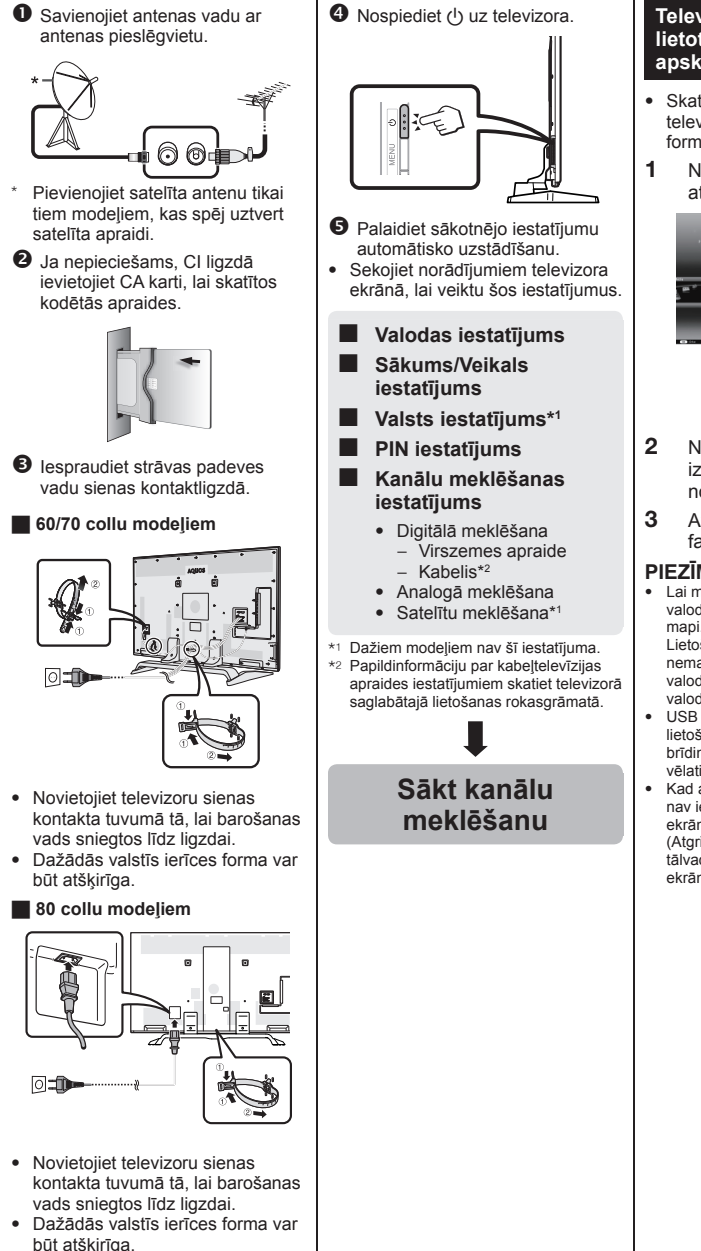

### **Televizorā saglabātās lietotāja rokasgrāmatas apskatīšana**

- Skatiet papildinformāciju televizorā saglabātajā (JPEG formāta) lietošanas rokasgrāmatā.
- **1** Nospiediet **(HOME)** un atvērsies "HOME" ekrāns.

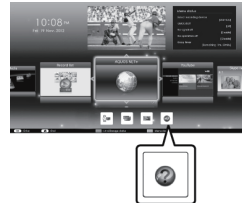

- **2** Nospiediet **A/V/**√**A**, lai izvēlētos "Manual", pēc tam nospiediet OK.
- **3** Atlasiet apskatāmo mapi/ failu.

### **PIEZĪME**

• Lai mainītu lietošanas rokasgrāmatas valodu, lūdzu, atlasiet vēlamās valodas mapi.

Lietošanas rokasgrāmatas valoda nemainās pat tad, ja ir mainīta OSD valoda televizora galvenās izvēlnes valodas iestatījumos.

- USB ierakstīšanas laikā atverot lietošanas rokasgrāmatu, parādīsies brīdinājuma ekrāns ar apliecinājumu, ka vēlaties pārtraukt ierakstīšanu.
- Kad atvērta lietošanas rokasgrāmata, nav iespējams atgriezties "HOME" ekrānā, nospiežot taustiņu  $\leq$ (Atgriezties). Nospiediet (HOME) uz tālvadības pults, lai atgrieztos "HOME" ekrānā.

## **Televizorā saglabātais lietošanas rokasgrāmatas saturs**

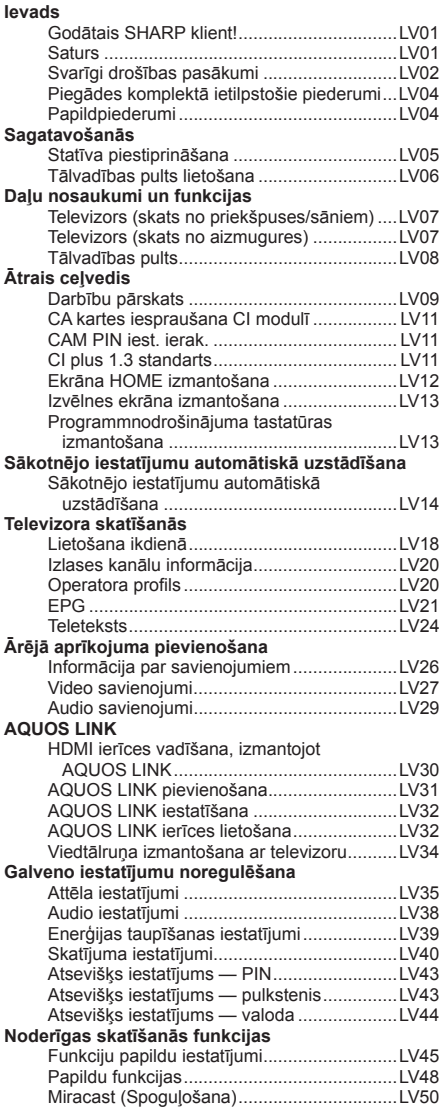

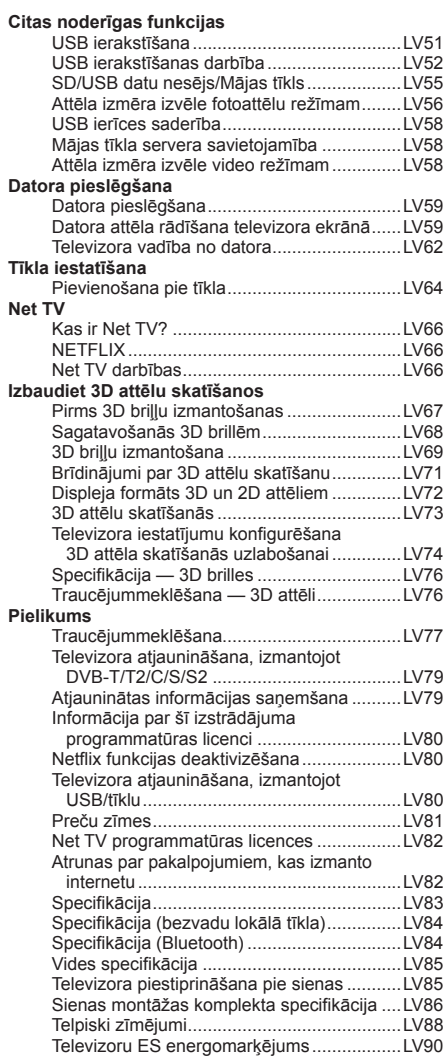

## **Pradinis nustatymas**

Pirmą kartą naudodami televizorių, nuosekliai atlikite žemiau nurodytus veiksmus. Kai kuriuos veiksmus galima praleisti, atsižvelgiant į televizoriaus įrengimą ir prijungimą.

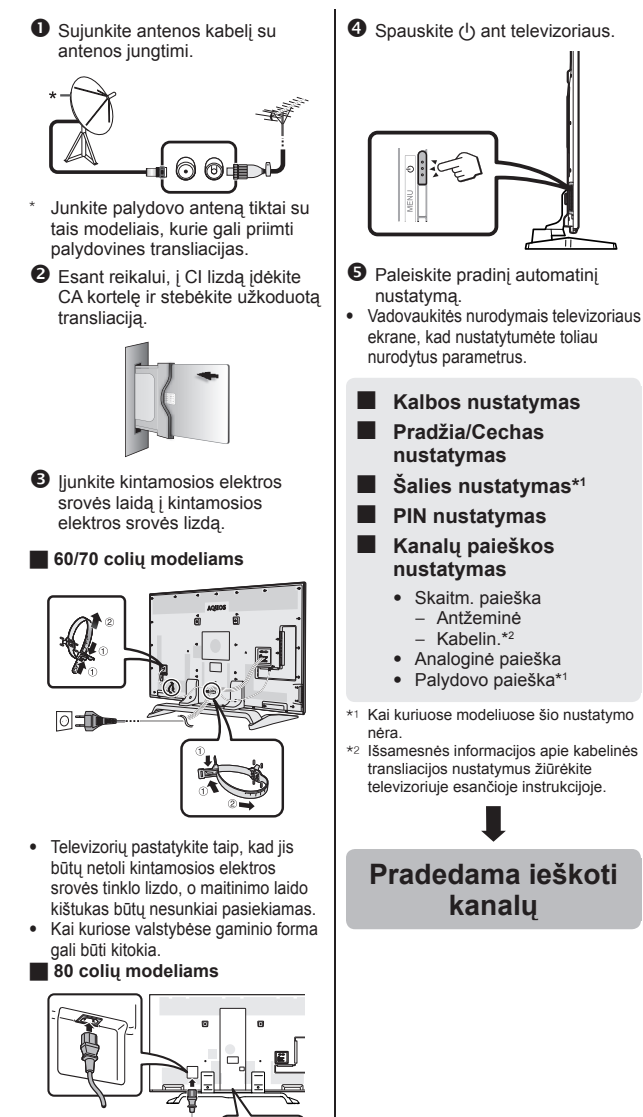

• Televizorių pastatykite taip, kad jis būtų netoli kintamosios elektros srovės tinklo lizdo, o maitinimo laido kištukas būtų nesunkiai pasiekiamas. • Kai kuriose valstybėse gaminio forma

gali būti kitokia.

同士

### **Televizoriuje esančios instrukcijos peržiūra**

- Išsamesnės informacijos žiūrėkite televizoriuje esančioje instrukcijoje (JPEG).
- **1** Paspauskite **n** (HOME) ir bus rodomas ekranas "HOME".

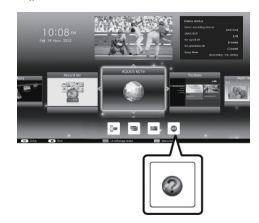

- **2** Spauskite **A/V/**d/**b**, kad pasirinktumėte "Manual" ir tada spauskite OK.
- **3** Pasirinkite norimą peržiūrėti aplanką / failą.

#### **PASTABA**

• Tam, kad pakeistumėte instrukcijos kalbą, pasirinkite norimos perjungti kalbos aplanką. Instrukcijų kalba nebus perjungta net ir pakeitus OSD kalbą per televizoriaus

pagrindinio meniu kalbos nustatymus. • Jei instrukcijos įjungiamos įrašant į

- USB, ekrane bus rodomas įspėjimas, kuriuo patvirtinamas sutikimas sustabdyti įrašą.
- Kai ekrane rodomos instrukcijos, paspaudus  $\leq$  (grįžimas) negalima perjungti ekrano "HOME". Paspauskite nuotolinio valdymo pulto mygtuką (HOME), kad vėl įjungtumėte ekraną "HOME".

### **46**

## **Instrukcijų turinys saugomas televizoriuje**

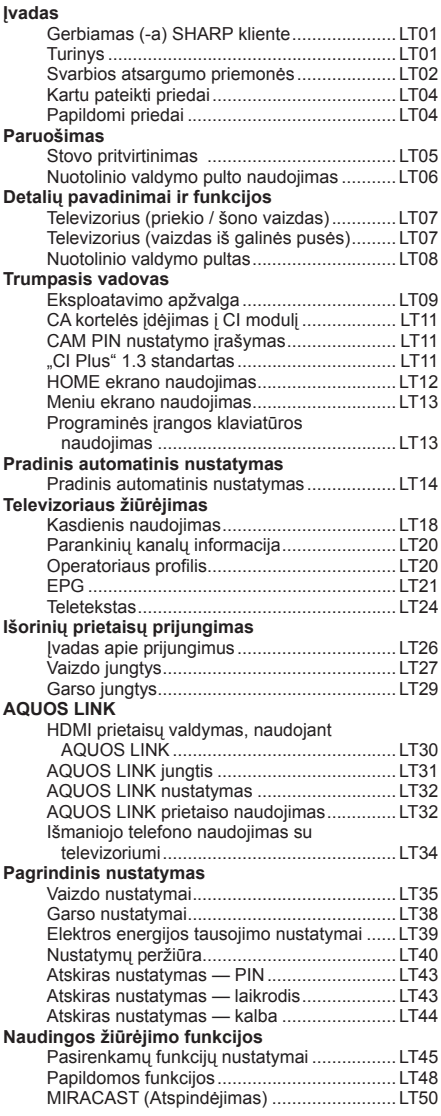

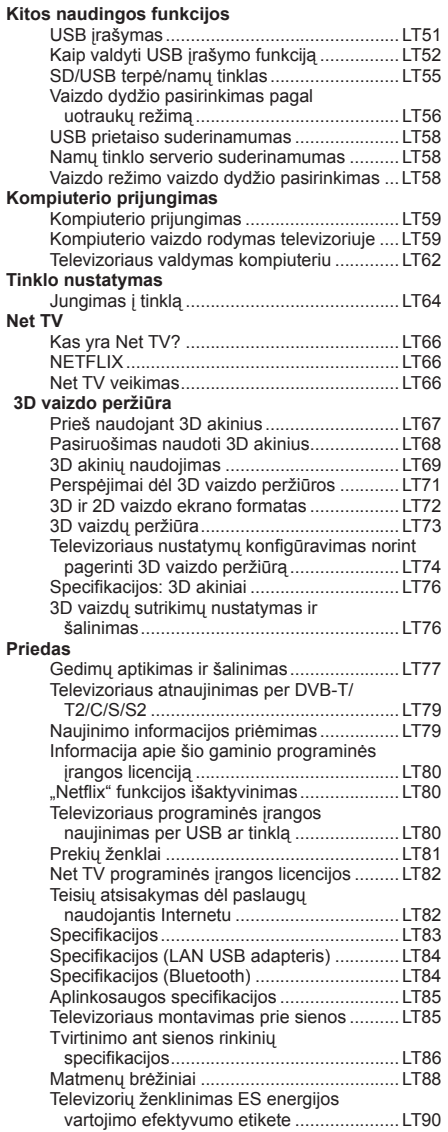

## **Αρχική εγκατάσταση**

Όταν χρησιμοποιήσετε την τηλεόραση για πρώτη φορά, ακολουθήστε τα παρακάτω βήματα ένα προς ένα. Ανάλογα με την εγκατάσταση και τη σύνδεση της τηλεόρασής σας, ορισμένα βήματα ενδέχεται να μην είναι απαραίτητα.

n Συνδέστε το καλώδιο της κεραίας στον ακροδέκτη κεραίας.

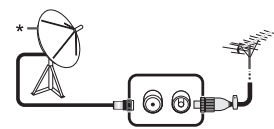

- Συνδέστε δορυφορική κεραία μόνο σε μοντέλα που έχουν τη δυνατότητα λήψης δορυφορικών εκπομπών
- $\Theta$  Αν χρειαστεί, τοποθετήστε μια κάρτα CA στην υποδοχή CI για να παρακολουθήσετε κωδικοποιημένες εκπομπές.

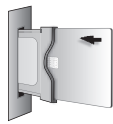

- **9** Συνδέστε το καλώδιο AC στην έξοδο AC.
- H **Για μοντέλα 60/70 ιντσών**

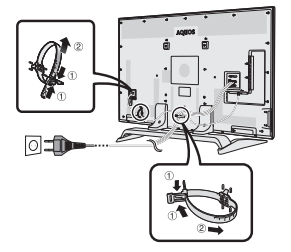

- Τοποθετήστε την τηλεόραση κοντά στην έξοδο AC και φροντίστε να έχετε εύκολη πρόσβαση στην πρίζα.
- Το σχήμα του προϊόντος διαφέρει σε ορισμένες χώρες.

#### H **Για μοντέλα 80 ιντσών**

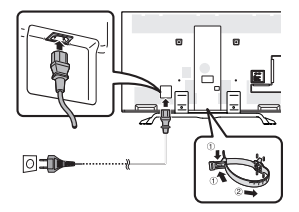

- Τοποθετήστε την τηλεόραση κοντά στην έξοδο AC και φροντίστε να έχετε εύκολη πρόσβαση στην πρίζα.
- Το σχήμα του προϊόντος διαφέρει σε ορισμένες χώρες.

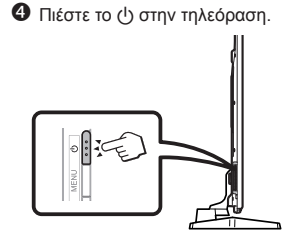

- r Εκτελέστε την αρχική αυτόματη εγκατάσταση.
- Ακολουθήστε τον οδηγό στην οθόνη της τηλεόρασης για να ρυθμίσετε τις ακόλουθες ρυθμίσεις.
- **Ρύθμιση γλώσσας**
- **Ρύθμιση Οικίας/ Αντιπροσωπεία**
- **Ρύθμιση χώρας\*1**
- **Ρύθμιση PIN**
- **Ρύθμιση αναζήτησης καναλιών**
	- Ψηφιακή αναζήτηση
		- − Επίγεια
		- − Καλωδιακό\*2
	- Αναλογική αναζήτηση
	- Αναζήτηση δορυφόρου\*1
- <sup>I</sup> Ορισμένα μοντέλα δεν διαθέτουν αυτή τη ρύθμιση.
- \*2 Για τις λεπτομέρειες σχετικά με τις ρυθμίσεις των καλωδιακών εκπομπών ανατρέξτε στο εγχειρίδιο λειτουργίας που είναι αποθηκευμένο στην TV.

### **Έναρξη αναζήτησης καναλιών**

#### **Προβολή του εγχειριδίου λειτουργίας που είναι αποθηκευμένο στην TV.**

- Για λεπτομέρειες ανατρέξτε στο εγχειρίδιο λειτουργίας (JPEG) που είναι αποθηκευμένο στην TV.
- **1** Πατήστε (HOME) και θα εμφανιστεί η οθόνη «HOME».

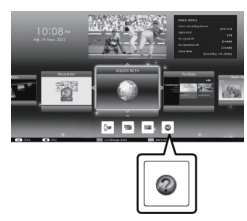

- **2** Πιέστε **A/V/**d/b για να επιλέξετε «Manual» και έπειτα πιέστε ;.
- **3** Επιλέξτε το φάκελο/το αρχείο που θέλετε να προβάλετε.

### **ΣΗΜΕΙΩΣΗ**

• Για να αλλάξετε τη γλώσσα του εγχειριδίου λειτουργίας, επιλέξτε το φάκελο της γλώσσας που θέλετε να αλλάξετε.

Η γλώσσα του εγχειριδίου λειτουργίας δεν θα αλλάξει ακόμη και αν αλλάξει η γλώσσα OSD (της οθόνης) από τις ρυθμίσεις γλώσσας του κύριου μενού της τηλεόρασης.

- Εάν ανοίξετε το εγχειρίδιο λειτουργίας κατά τη διάρκεια εγγραφής σε USB, θα εμφανιστεί μια προειδοποιητική οθόνη που θα σας ρωτά αν συμφωνείτε να γίνει διακοπή της εγγραφής.
- Όταν γίνεται προβολή του εγχειριδίου λειτουργίας, δεν είναι δυνατή η επιστροφή στην οθόνη «HOME» με το πάτημα του 6 (Επιστροφή). Πατήστε (HOME) στο τηλεχειριστήριο για να επιστρέψετε στην οθόνη «HOME».

## **Περιεχόμενο εγχειριδίου λειτουργίας που είναι αποθηκευμένο στην TV**

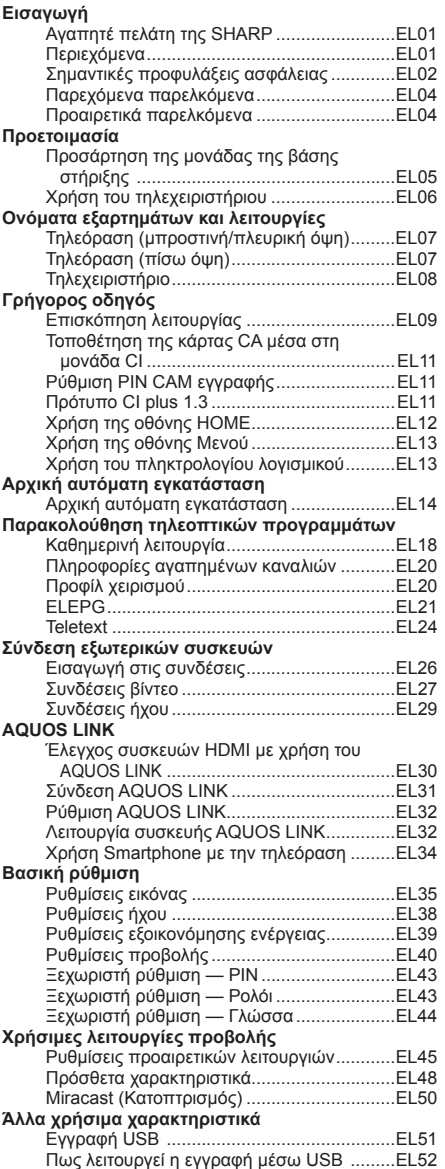

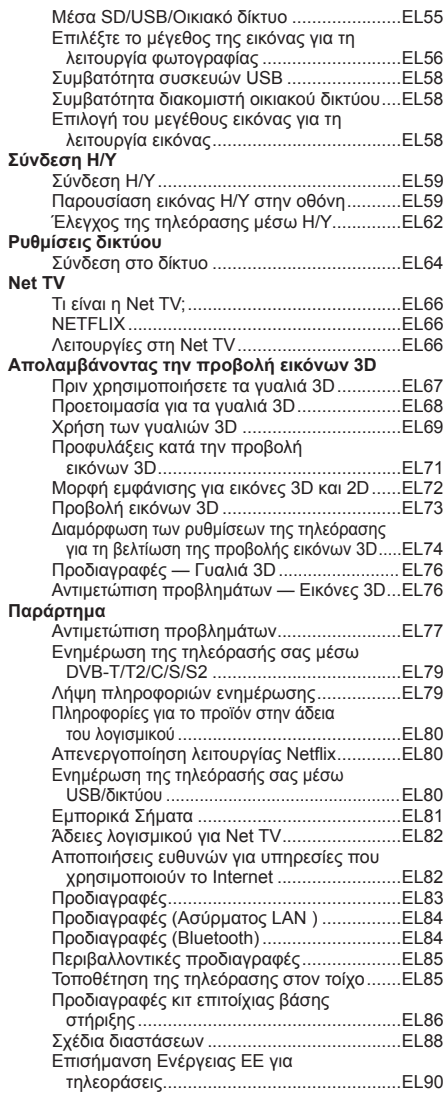

#### **EL**

## **Začetna namestitev**

Ko prvič uporabljate televizor, sledite naslednjim korakom. Nekateri koraki morda niso potrebni, kar je odvisno od načina namestitve in priključitve televizorja.

- **O** Antenski kabel prikliučite na priključek za anteno. 6 ◎■ Satelitsko anteno prikliučite samo na modele, ki omogočajo sprejemanje satelitskih oddaj **2** Po potrebi v režo CI vstavite kartico CA, da boste lahko gledali kodirane oddaje.  $\Theta$  Napajalni kabel priključite na napajalnik. H **Za 60/70-palčne modele** 同士 • Televizor postavite blizu električne
- vtičnice, napajalni kabel pa imejte v dosegu.
- Oblika izdelka se v nekateri državah razlikuje.

### H **Za 80-palčne modele**

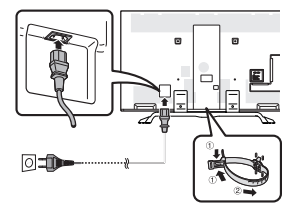

- Televizor postavite blizu električne vtičnice, napajalni kabel pa imejte v dosegu.
- Oblika izdelka se v nekateri državah razlikuje.

**O** Pritisnite gumb (1) na televizoriu.

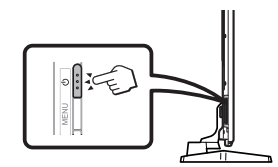

- $\Theta$  Zaženite začetno samodejno namestitev.
- Sledite navodilom na zaslonu televizoria, da nastavite naslednie nastavitve.
- **Nastavitve jezika**
- **Nastavitev Doma/Trgovina**
- **Nastavitev države\*1**

### ■ **Nastavitev PIN**

- **Nastavitev iskanja postaje**
	- Digitalnega iskanje
		- − Zemeljsko
		- − Kabel\*2
	- Analogno iskanje
	- Satelitov iskanie\*1
- \*1 Nekateri modeli nimajo te nastavitve. \*<sup>2</sup> Podrobnosti o nastavitvah kabelskih postaj preberite v priročniku za uporabo, shranjenem v televizorju.

**Začni iskanje kanalov**

### **Ogled priročnika za uporabo, shranjenega v televizorju**

- Podrobnejše informacije preberite v priročniku za uporabo (JPEG), shranjenem v televizorju.
- **1** Pritisnite tipko (HOME) in prikaže se zaslon »HOME«.

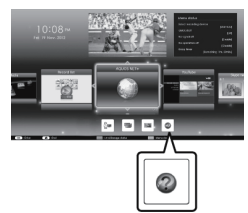

- **2** Pritisnite **A/V/**I**A**, da izberete »Manual«, nato pritisnite OK.
- **3** Izberite mapo/datoteko, ki jo želite prikazati.

#### **OPOMBA**

- Če želite spremeniti jezik priročnika za uporabo, izberite mapo želenega jezika. Jezik priročnika za uporabo se ne bo spremenil, tudi če spremenite jezik zaslonskega prikaza v jezikovnih nastavitvah v glavnem meniju televizorja.
- Če odprete priročnik za uporabo med snemanjem na napravo USB, se izniše zaslon z opozorilom, na katerem morate potrditi, da se strinjate s prekinitvijo snemanja.
- Ko je prikazan priročnik za uporabo, se ne morete vrniti na zaslon »HOME« s pritiskom gumba  $\leq$  (nazaj). Za vrnitev na zaslon »HOME« pritisnite gumb (HOME) na daljinskem upravljalniku.

## **Vsebina priročnika za uporabo, shranjena v televizorju**

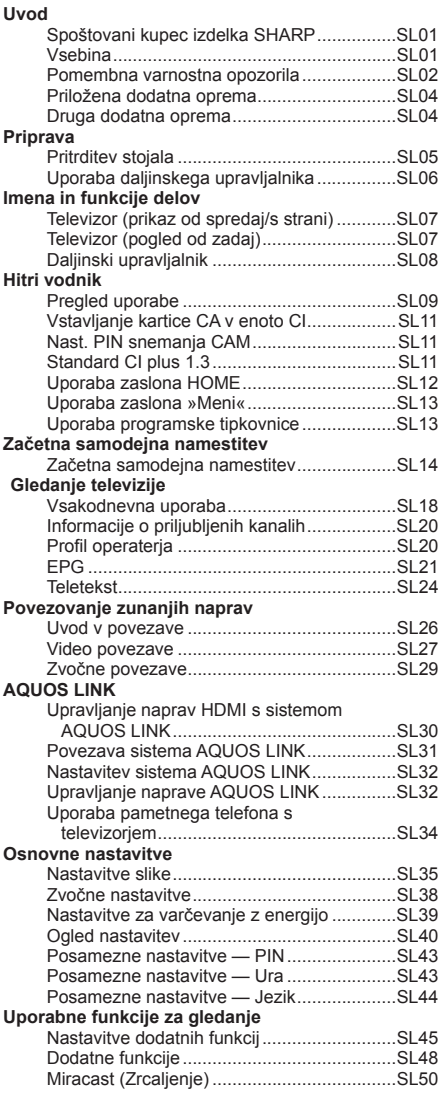

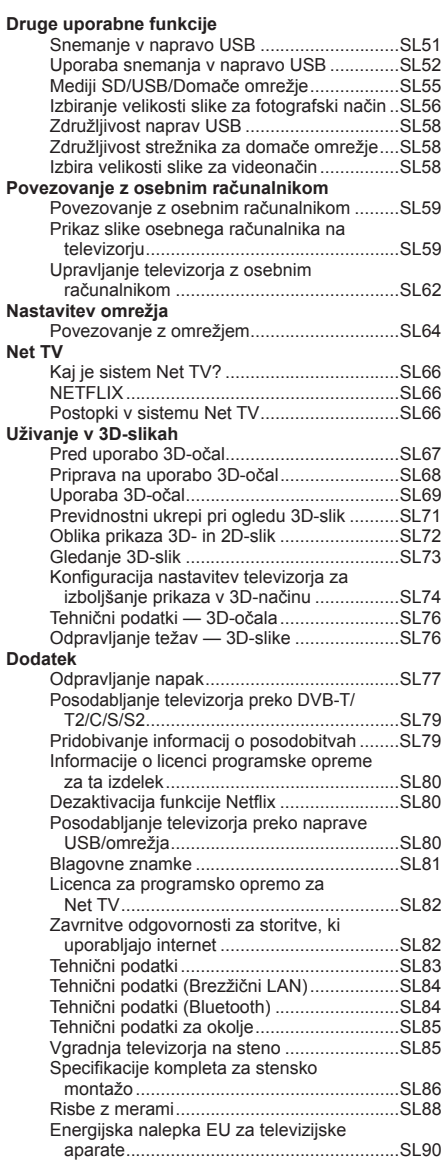

## **Instalare iniţială**

Urmati pasii de mai jos, succesiv, atunci când utilizati televizorul pentru prima dată. Este posibil ca, în functie de instalarea şi conectarea televizorului, unii paşi să nu fie necesari.

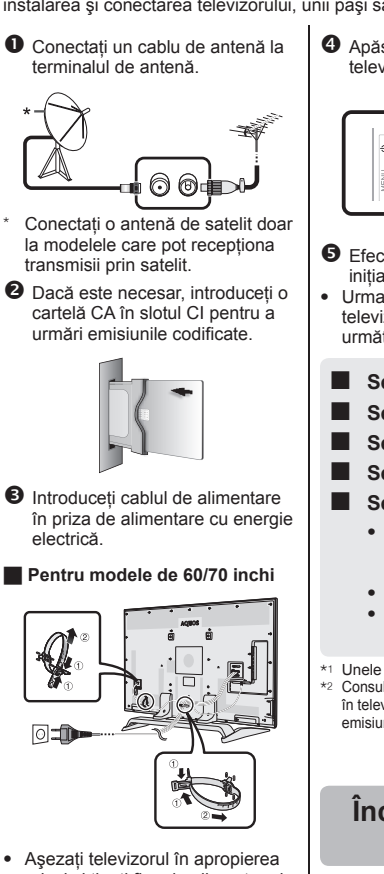

- prizei și tineti fișa de alimentare la îndemână.
- În unele tări, există variații ale formei produsului.

#### H **Pentru modele de 80 inchi**

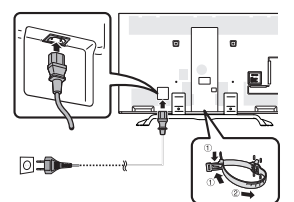

- Aşezaţi televizorul în apropierea prizei și țineți fișa de alimentare la îndemână.
- În unele tări, există variații ale formei produsului.
- 4 Apăsați pe butonul (1) al televizorului.  $\overline{\cdot}$
- $\Theta$  Efectuati instalarea automată initială
- Urmati ghidul afisat pe ecranul televizorului pentru a efectua următoarele setări.
	- **Setarea Limbă**
- **Setarea Acasă/Magazin**
	- **Setarea Ţară\*1**
- Setarea codului PIN

### ■ **Setarea Căutare canale**

- Căutare digitală − Terestru − Cablu\*2
- Căutare analogă
- Căutare satelit\*1
- <sup>I</sup> Unele modele nu au această setare. \*2 Consultati manualul de utilizare stocat în televizor pentru detalii privind setările emisiunilor transmise prin cablu.

## **Începeţi căutarea canalelor**

#### **Consultarea manualului de utilizare stocat în televizor**

- Consultati manualul de utilizare (JPEG) stocat în televizor pentru detalii.
- **1** Apăsaţi (HOME) şi se va afişa ecranul "HOME".

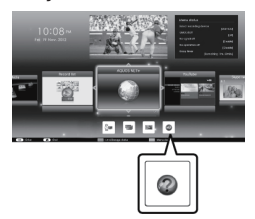

- **2** Apăsati pe **A/**▼/**→/>** pentru a selecta "Manual", apoi apăsați pe OK.
- **3** Selectati folderul/fisierul pe care doriți să-l vizualizați.

### **NOTĂ**

• Pentru a schimba limba manualului de utilizare, selectaţi folderul limbii pe care doriti să comutați.

Limba în care este afişat manualul de utilizare nu se va modifica şi în cazul în care limba afişajului de pe ecran (OSD) din setările de limbă din meniul principal al televizorului este schimbată.

- Dacă accesați manualul de utilizare în timpul înregistrării pe USB, va apărea un avertisment prin care vi se solicită confirmarea opririi înregistrării.
- Când se afişează manualul de utilizare, revenirea în ecranul "HOME" nu se poate realiza prin apăsarea pe  $\leq$ (Revenire). Apăsaţi (HOME) de pe telecomandă pentru a reveni în ecrnaul "HOME".

## **Conţinutul manualului de utilizare stocat în televizor**

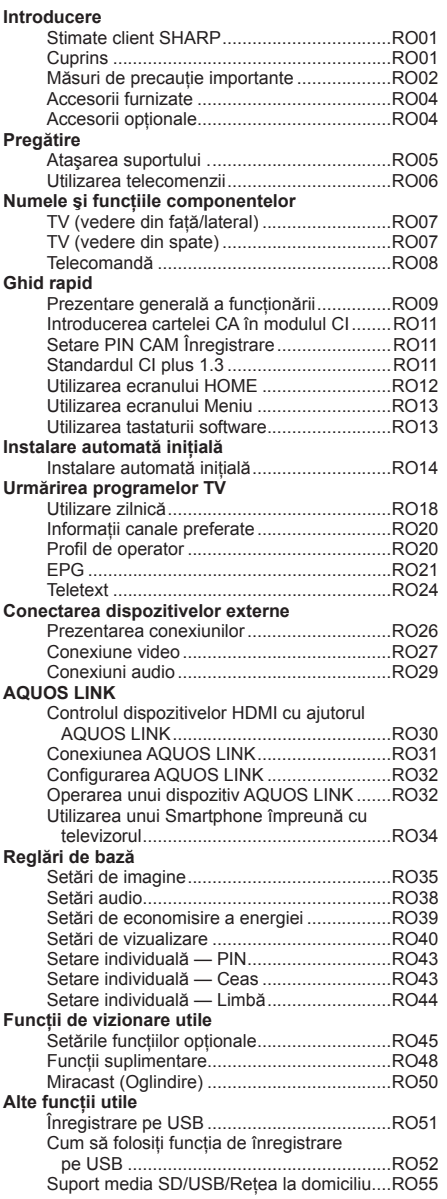

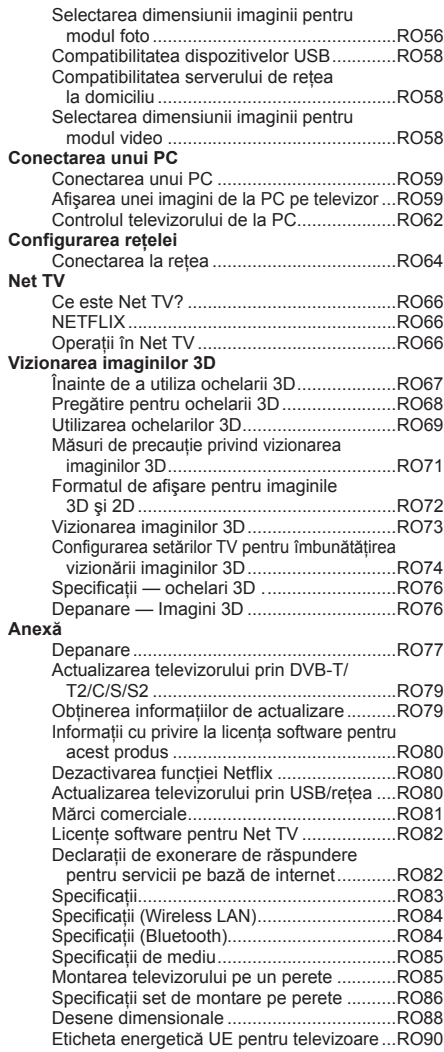

**RO**

## **Prva instalacija**

Pri prvom korištenju televizora slijedite niže navedene korake jedan za drugim. Neki koraci možda nisu potrebni, što zavisi od toga kako je instaliran i spojen televizor.

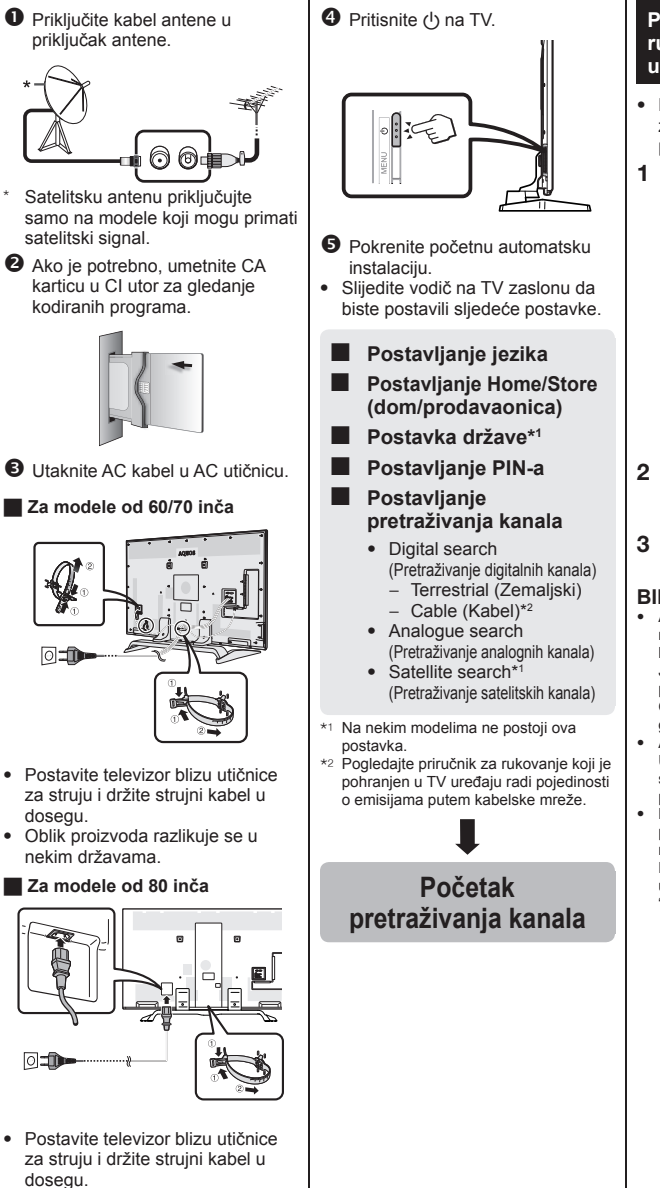

• Oblik proizvoda razlikuje se u nekim državama.

#### **Pregled priručnika za rukovanje koji je pohranjen u TV uređaju**

• Pojedinosti potražite u priručniku za rukovanje (JPEG) koji je pohranjen u TV uređaju.

**1** Pritisnite **n** (HOME) i prikazat će se ekran  $HOMF$ "

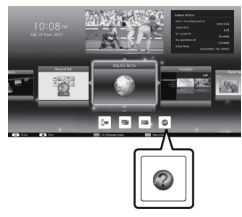

- **2** Pritisnite **A/V/**d/**b** za izbor "Manual", a potom pritisnite OK.
- **3** Odaberite mapu/datoteku koju želite pregledati.

### **BILJEŠKA**

• Ako želite promijeniti jezik priručnika za rad, odaberite mapu jezika koji želite koristiti.

Jezik priručnika za rad neće se promijeniti čak i ako se promijeni jezik OSD izbornika u postavkama jezika na glavnom izborniku TV uređaja.

- Ako otvorite priručnik za rad za vrijeme USB snimanja, prikazivat će se zaslon s upozorenjem kojim se potvrđuje vaš pristanak za prekid snimanja.
- Kada se prikaže priručnik za rad, povratak na zaslon "HOME" pritiskom na tipku  $\leq$  (Povratak) neće biti moguć. Pritisnite **n** (HOME) na daljinskom upravljaču za povratak na zaslon "HOME".

### **54**

## **Priručnik za rukovanje koji je pohranjen u TV uređaju**

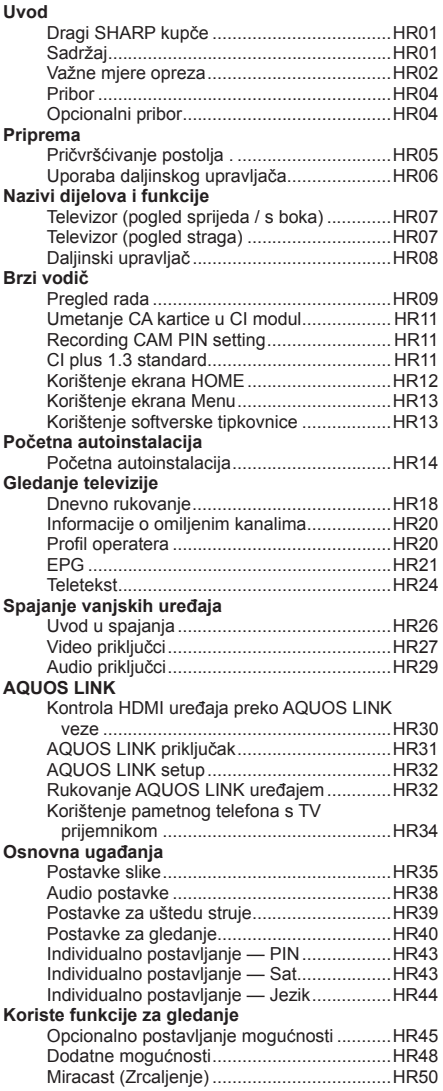

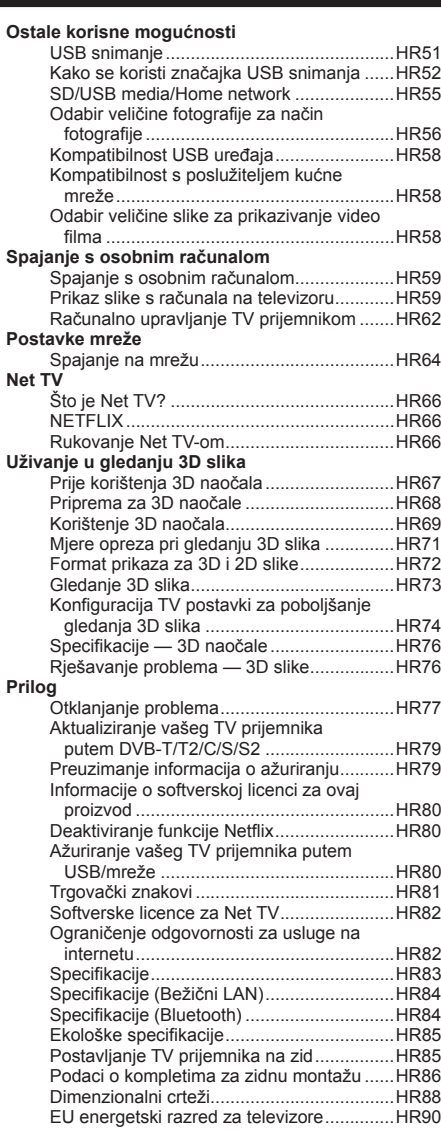

### **HR**

## **SHARP** SHARP CORPORATION

http://www.sharp.eu

Printed in Poland Gedruckt in Polen Imprimé en Pologne Stampato in Polonia Gedrukt in Polen Impreso en Polonia Impresso na Polónia Polonya'da basılmıştır Надруковано в Польщі Напечатано в Польше Tryckt i Polen Painettu Puolassa Trykt i Polen Trykket i Polen Wydrukowano w Polsce Vytištěno v Polsku Készült Lengyelországban Vytlačené v Poľsku Trükitud Poolas Iespiests Polijā Išspausdinta Lenkijoje Τυπώθηκε στην Πολωνία Natisnjeno v Poljski Tipărit în Polonia Tiskano u Poljskoj

> TINS-G054WJZZ 14P02-PL-NK